## **Inhaltsverzeichnis**

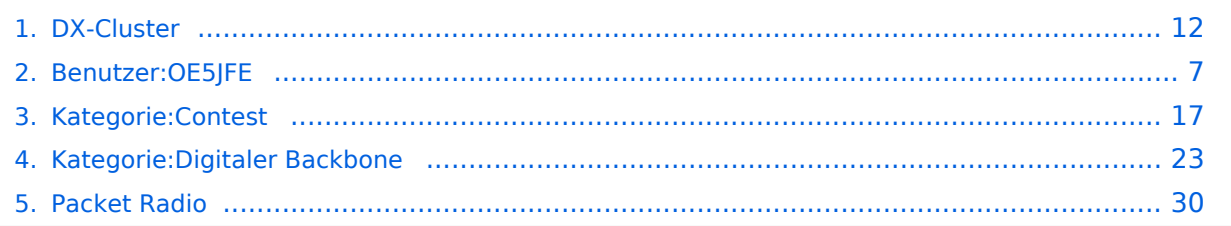

[Versionsgeschichte interaktiv durchsuchen](https://wiki.oevsv.at) [VisuellWikitext](https://wiki.oevsv.at)

# **[Quelltext anzeigen](#page-11-0))**

[OE5JFE](#page-6-0) ([Diskussion](https://wiki.oevsv.at/w/index.php?title=Benutzer_Diskussion:OE5JFE&action=view) | [Beiträge\)](https://wiki.oevsv.at/wiki/Spezial:Beitr%C3%A4ge/OE5JFE) K

[Markierung:](https://wiki.oevsv.at/wiki/Spezial:Markierungen) [Visuelle Bearbeitung](https://wiki.oevsv.at/w/index.php?title=Project:VisualEditor&action=view) [← Zum vorherigen Versionsunterschied](#page-11-0)

### **[Version vom 5. August 2023, 11:57 Uhr](#page-11-0) ( [Version vom 5. August 2023, 14:05 Uhr](#page-11-0) ( [Quelltext anzeigen\)](#page-11-0)**

[OE5JFE](#page-6-0) [\(Diskussion](https://wiki.oevsv.at/w/index.php?title=Benutzer_Diskussion:OE5JFE&action=view) | [Beiträge](https://wiki.oevsv.at/wiki/Spezial:Beitr%C3%A4ge/OE5JFE))

K [Markierung](https://wiki.oevsv.at/wiki/Spezial:Markierungen): [Visuelle Bearbeitung](https://wiki.oevsv.at/w/index.php?title=Project:VisualEditor&action=view) [Zum nächsten Versionsunterschied →](#page-11-0)

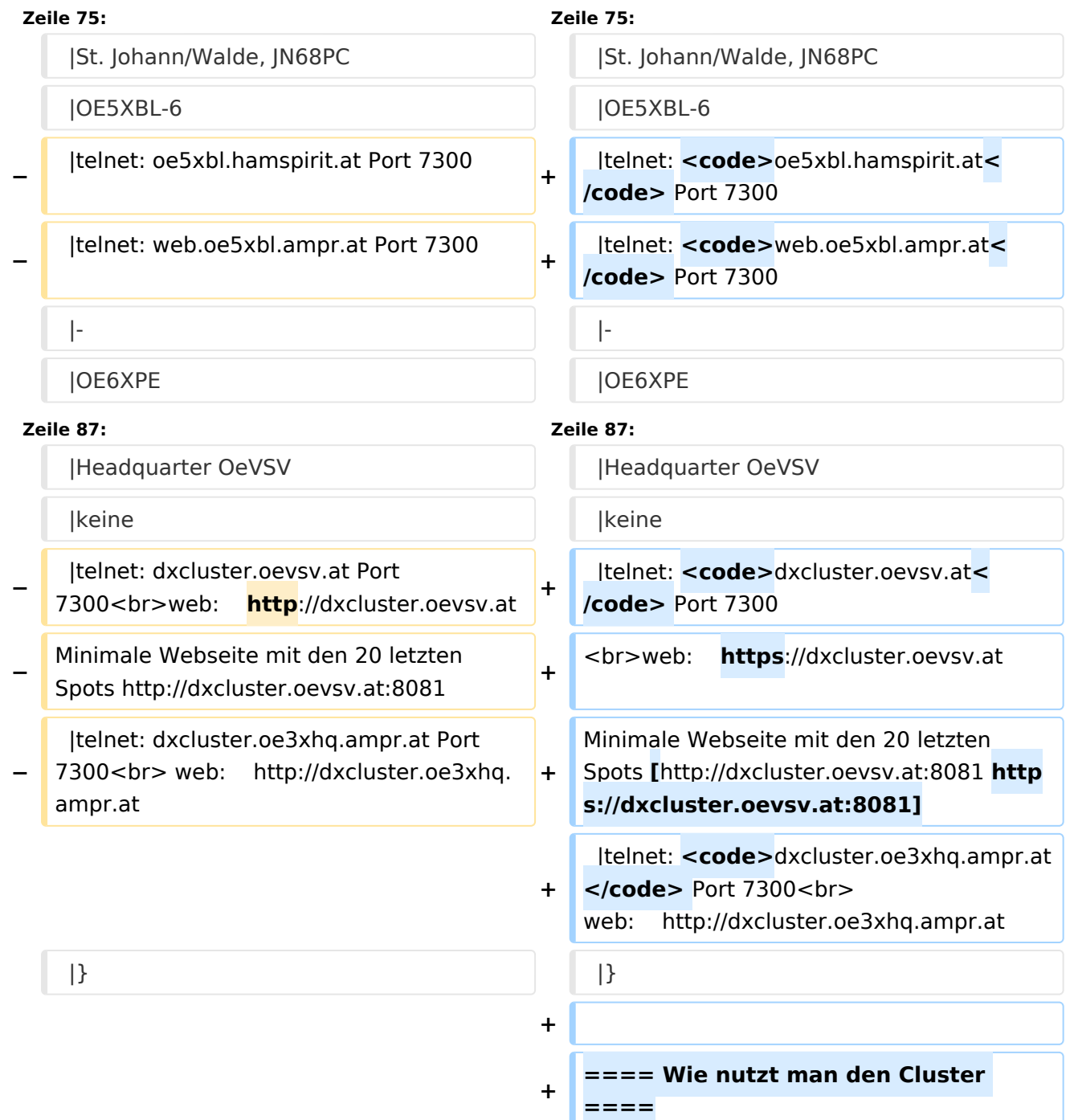

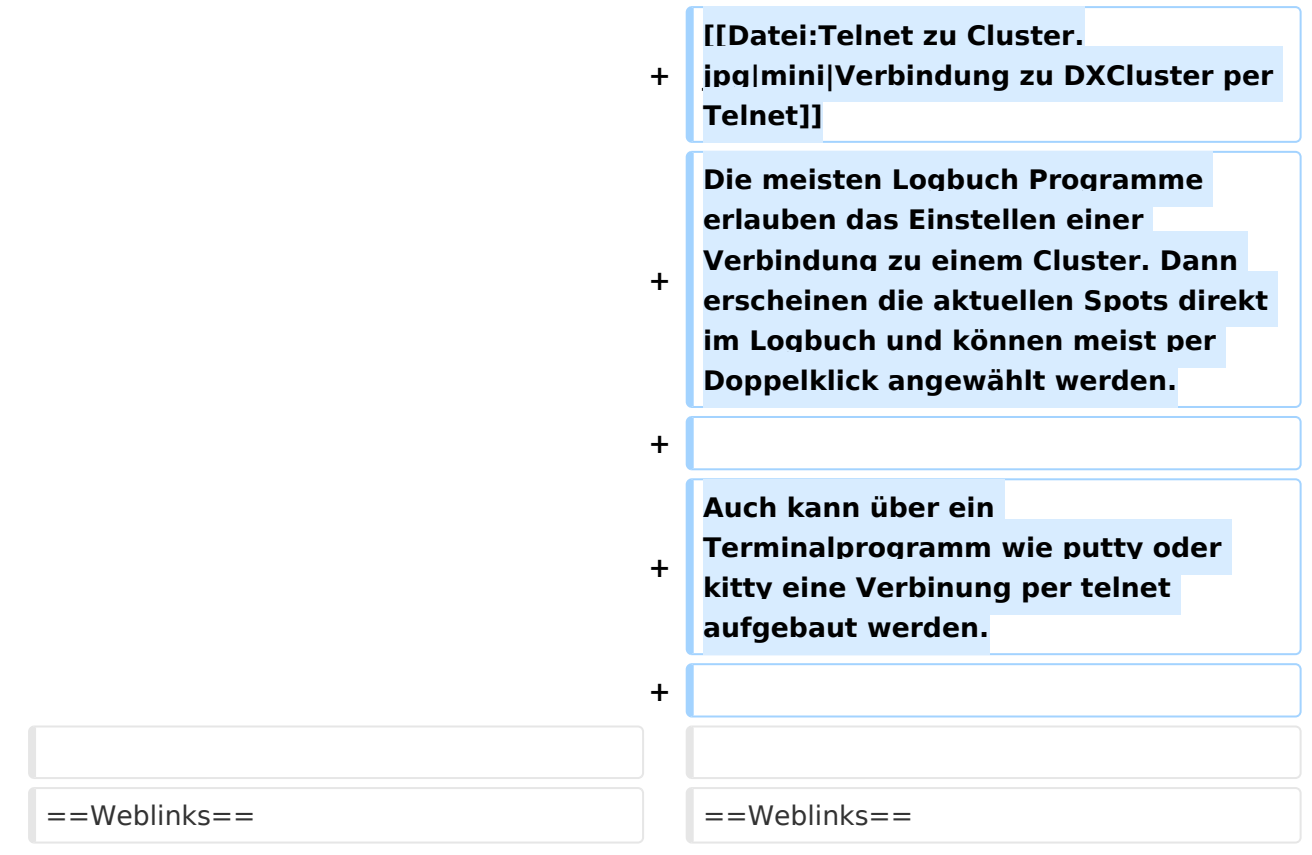

## Version vom 5. August 2023, 14:05 Uhr

## **DX\-Cluster**

### Allgemeines

Wie im Leitartikel [Packet Radio](#page-29-0) bereits erwähnt erlaubt ein DXcluster vielen Stationen gleichzeitig eingeloggt zu sein und DX zu jagen.

Wer selbst ein DX-QSO getätigt hat, kann dieses in einem DX-Cluster "spotten", durch die internationale Vernetzung der DX-Cluster wird diese Information sehr schnell verbreitet und andere Stationen können anhand der zur Verfügung gestellten Informationen ebenso versuchen die "gespottete" Station zu erreichen.

### Beispiel

```
*** connected to OE5XBL-6
Moin Hannes, hier ist OE5XBL-6 in St. Johann am Walde, Austria
running DXSpider V1.55 build 0.82
Cluster: 371 nodes, 1 local / 2017 total users Max users 6281 Uptime 282 11:
44
.
OE5HPM de OE5XBL-6 3-Nov-2012 0850Z dxspider >
               24982.1 R7AY sergey speaking german 0847Z
JO54<br>DX de KI1G:
               DX de KI1G: 28015.0 SV9/KI1G 0847Z
```
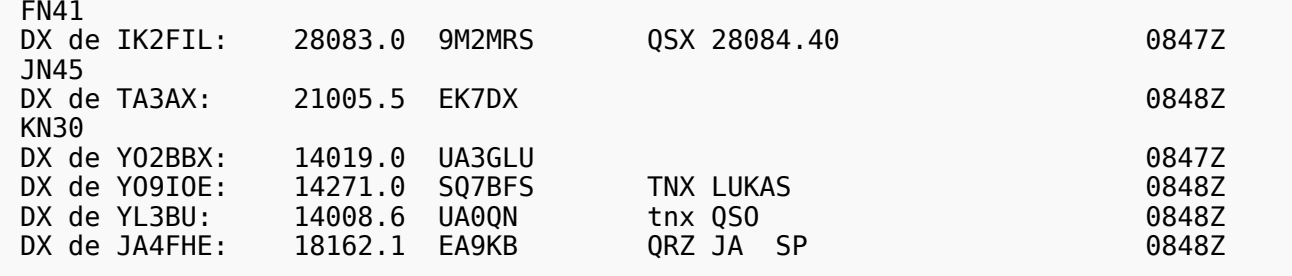

Eingeloggt am DX-Cluster von OE5XBL bekommen wir einiges an Informationen geboten:

- 371 Cluster befinden sich aktuell im Verbund
- 1 lokaler Benutzer ist eingeloggt
- 2017 Benutzer befinden sich aktuell im ganzen Verbund
- 6281 Benutzer ist der TOP Wert von eingeloggten Benutzern

Nachfolgend lesen sich die einzelnen DX-Meldungen bzw. "spots". Z.B.: berichtet DG9LBD über ein QSO mit R7AY auf 24.982MHz um 08:47 UTC mit dem Kommentar versehen, dass Sergey auch Deutsch spricht.

Diese grundsätzlichen Ausgaben sind fast in jedem Cluster gleich, hingegen die Eingabe (Meldung eines DX-QSOs) kann sich dabei von System zu System leicht unterscheiden.

#### eigene Spots / DX-Meldungen

Teilweise wird eine direkte Clusteranbindung von Logbuchprogrammen aus unterstützt, was das 'spotten' erheblich erleichtert, jedoch immer funktioniert eine direkte Eingabe eines DX-Spots über die Kommandozeile am Cluster.

DX 0E5D 144300 strong signal, tnx qso.

würde im Cluster an alle anderen melden, dass ein QSO mit OE5D auf der Frequenz 144.300 MHz stattgefunden hat, mit der Bemerkung "strong signal, tnx qso."

Es mag verlockend erscheinen, gerade im [Contestbetrieb](#page-16-0), sich selbst zu 'spotten' um Aufmerksamkeit zu erregen. Dies ist jedoch verpönt und zeigt von einer schlechten Betriebstechnik und sollte daher unterlassen werden.

### Clustersysteme

- **•** [ARCluster](http://www.ab5k.net/Home.aspx)
- [CLX](http://clx.muc.de)
- [DXspider](http://www.dxcluster.org/main/index.html) (im Beispiel von OE5XBL)

diese Liste zeigt nur die prominentesten und ist deshalb nicht vollständig.

### Vernetzung

Wie Eingangs bereits erwähnt, sind diese DX-Cluster weltweit miteinander vernetzt, dabei kommen folgende Technologien zum Einsatz:

- **•** [Packet Radio-](#page-29-0)Netz
- Telnet über das Internet
- Web und Telnet übers HAMNET

### Erreichbare DX-Cluster in Österreich

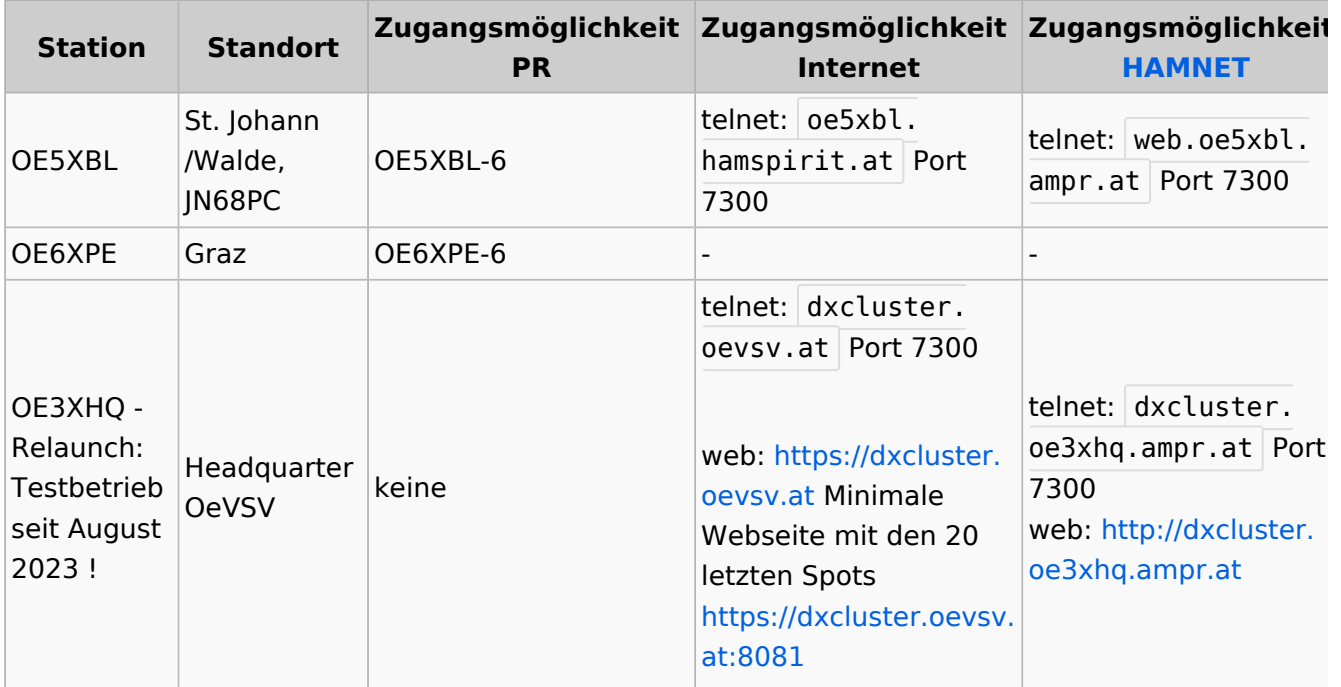

### Wie nutzt man den Cluster

Die meisten Logbuch Programme erlauben das Einstellen einer Verbindung zu einem Cluster. Dann erscheinen die aktuellen Spots direkt im Logbuch und können meist per Doppelklick angewählt werden.

Auch kann über ein Terminalprogramm wie putty oder kitty eine Verbinung per telnet aufgebaut werden.

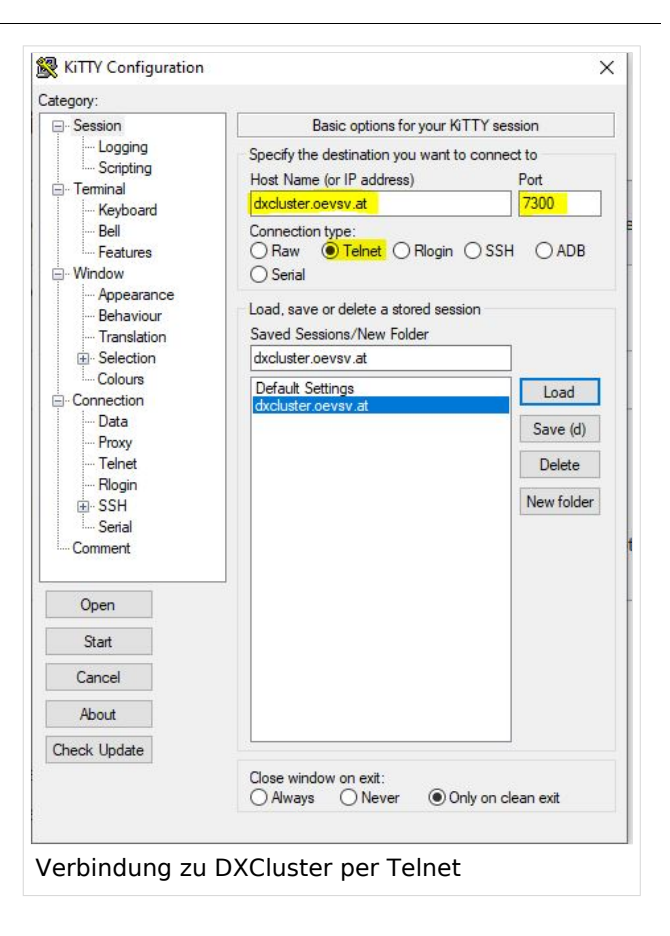

### Weblinks

[Wikipedia.de](http://de.wikipedia.org/wiki/DX-Cluster)

## <span id="page-6-0"></span>**DX-Cluster: Unterschied zwischen den Versionen**

[Versionsgeschichte interaktiv durchsuchen](https://wiki.oevsv.at) [VisuellWikitext](https://wiki.oevsv.at)

**[Quelltext anzeigen](#page-11-0))** [OE5JFE](#page-6-0) ([Diskussion](https://wiki.oevsv.at/w/index.php?title=Benutzer_Diskussion:OE5JFE&action=view) | [Beiträge\)](https://wiki.oevsv.at/wiki/Spezial:Beitr%C3%A4ge/OE5JFE) K

[Markierung:](https://wiki.oevsv.at/wiki/Spezial:Markierungen) [Visuelle Bearbeitung](https://wiki.oevsv.at/w/index.php?title=Project:VisualEditor&action=view) [← Zum vorherigen Versionsunterschied](#page-11-0)

**[Version vom 5. August 2023, 11:57 Uhr](#page-11-0) ( [Version vom 5. August 2023, 14:05 Uhr](#page-11-0) ( [Quelltext anzeigen\)](#page-11-0)**

[OE5JFE](#page-6-0) [\(Diskussion](https://wiki.oevsv.at/w/index.php?title=Benutzer_Diskussion:OE5JFE&action=view) | [Beiträge](https://wiki.oevsv.at/wiki/Spezial:Beitr%C3%A4ge/OE5JFE))

K [Markierung](https://wiki.oevsv.at/wiki/Spezial:Markierungen): [Visuelle Bearbeitung](https://wiki.oevsv.at/w/index.php?title=Project:VisualEditor&action=view) [Zum nächsten Versionsunterschied →](#page-11-0)

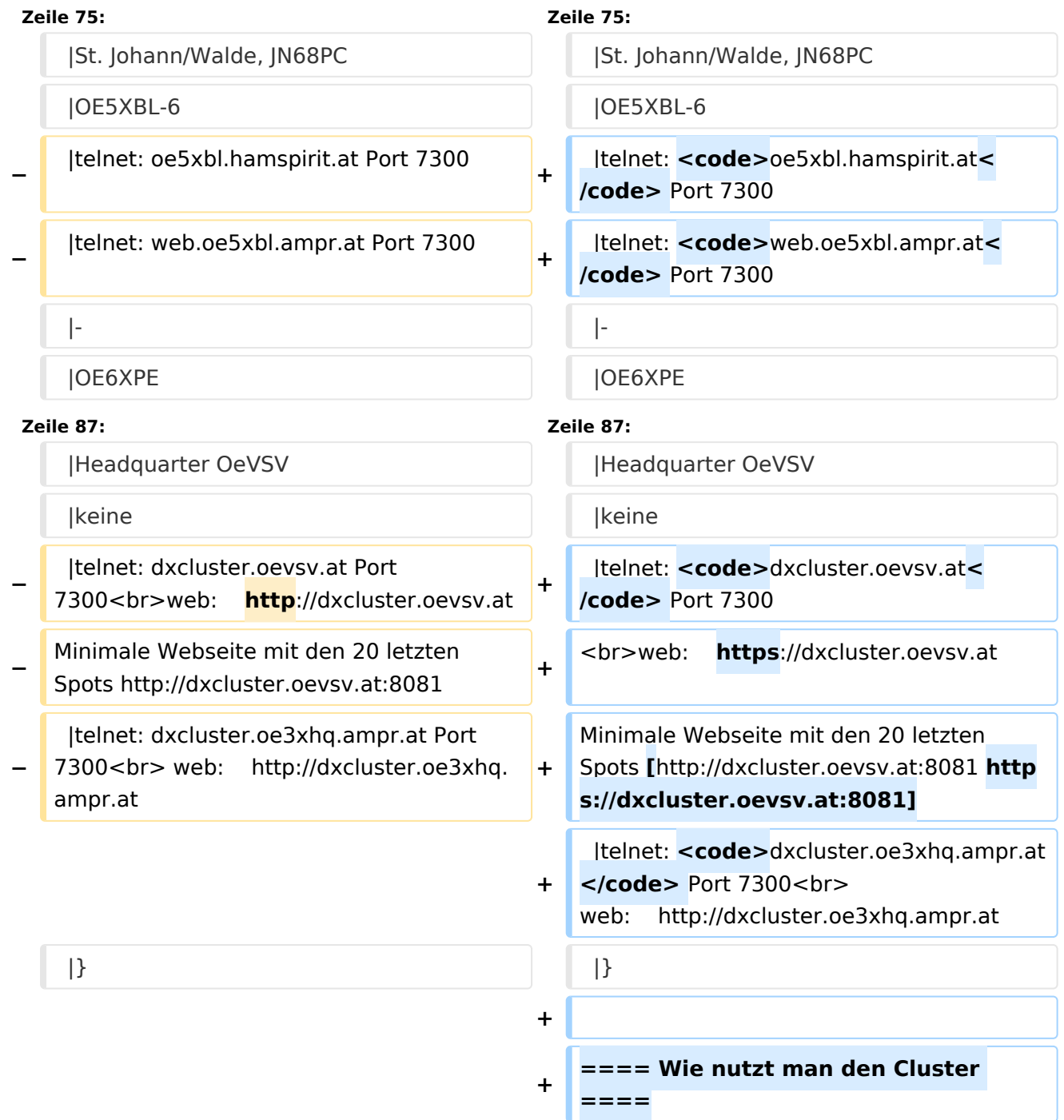

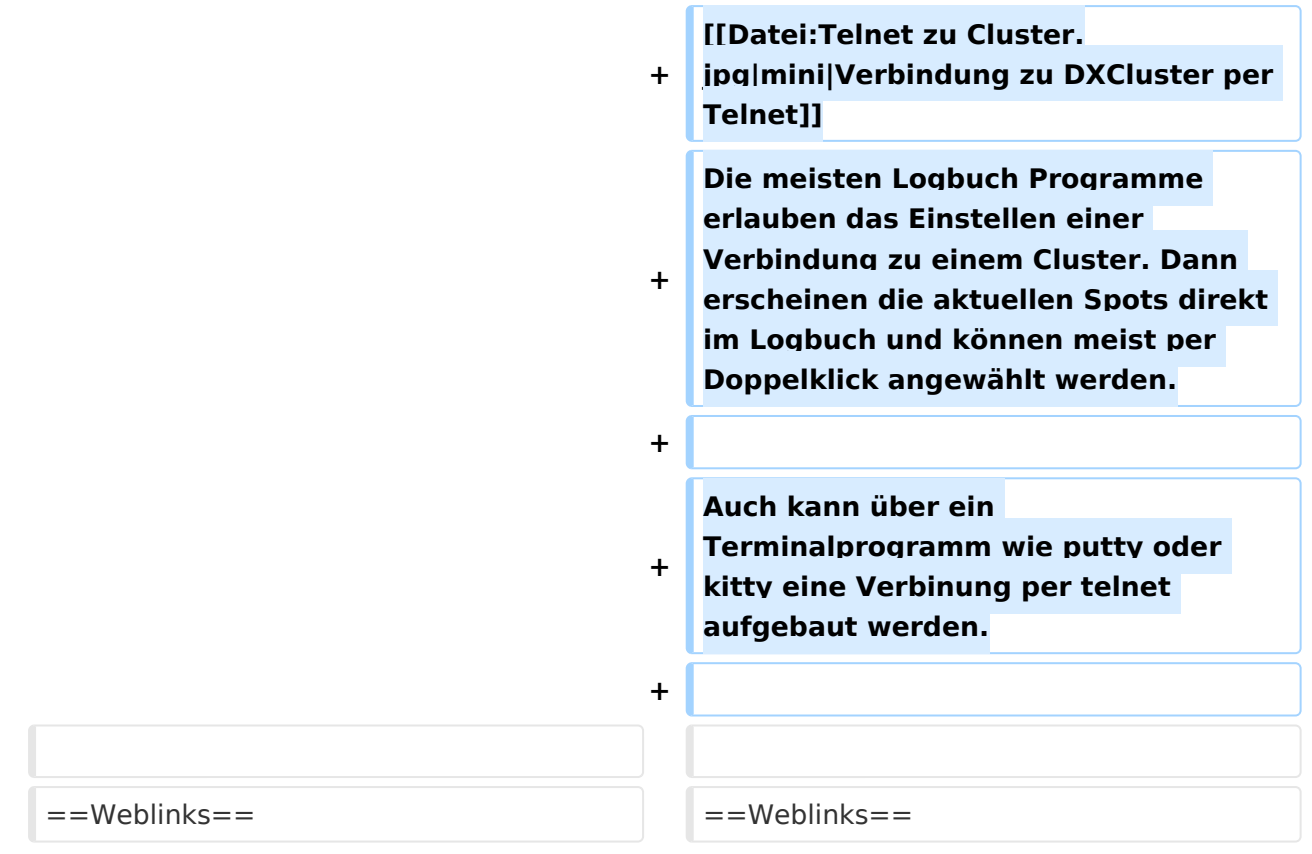

## Version vom 5. August 2023, 14:05 Uhr

## **DX\-Cluster**

### Allgemeines

Wie im Leitartikel [Packet Radio](#page-29-0) bereits erwähnt erlaubt ein DXcluster vielen Stationen gleichzeitig eingeloggt zu sein und DX zu jagen.

Wer selbst ein DX-QSO getätigt hat, kann dieses in einem DX-Cluster "spotten", durch die internationale Vernetzung der DX-Cluster wird diese Information sehr schnell verbreitet und andere Stationen können anhand der zur Verfügung gestellten Informationen ebenso versuchen die "gespottete" Station zu erreichen.

### Beispiel

```
*** connected to OE5XBL-6
Moin Hannes, hier ist OE5XBL-6 in St. Johann am Walde, Austria
running DXSpider V1.55 build 0.82
Cluster: 371 nodes, 1 local / 2017 total users Max users 6281 Uptime 282 11:
44
.
OE5HPM de OE5XBL-6 3-Nov-2012 0850Z dxspider >
               24982.1 R7AY sergey speaking german 0847Z
JO54<br>DX de KI1G:
               DX de KI1G: 28015.0 SV9/KI1G 0847Z
```
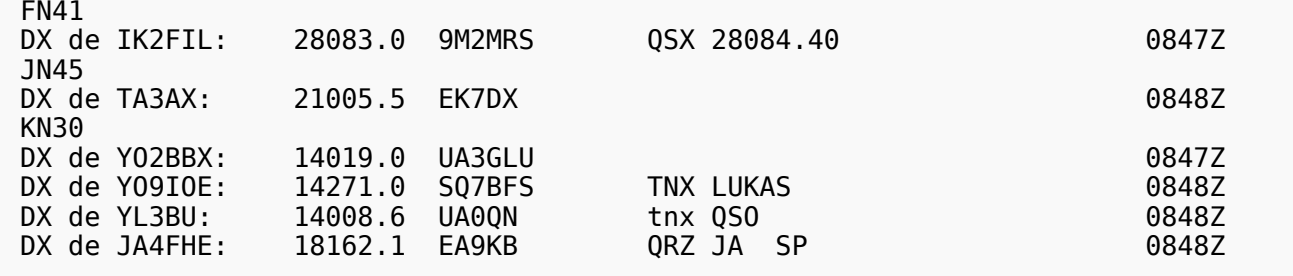

Eingeloggt am DX-Cluster von OE5XBL bekommen wir einiges an Informationen geboten:

- 371 Cluster befinden sich aktuell im Verbund
- 1 lokaler Benutzer ist eingeloggt
- 2017 Benutzer befinden sich aktuell im ganzen Verbund
- 6281 Benutzer ist der TOP Wert von eingeloggten Benutzern

Nachfolgend lesen sich die einzelnen DX-Meldungen bzw. "spots". Z.B.: berichtet DG9LBD über ein QSO mit R7AY auf 24.982MHz um 08:47 UTC mit dem Kommentar versehen, dass Sergey auch Deutsch spricht.

Diese grundsätzlichen Ausgaben sind fast in jedem Cluster gleich, hingegen die Eingabe (Meldung eines DX-QSOs) kann sich dabei von System zu System leicht unterscheiden.

#### eigene Spots / DX-Meldungen

Teilweise wird eine direkte Clusteranbindung von Logbuchprogrammen aus unterstützt, was das 'spotten' erheblich erleichtert, jedoch immer funktioniert eine direkte Eingabe eines DX-Spots über die Kommandozeile am Cluster.

DX 0E5D 144300 strong signal, tnx qso.

würde im Cluster an alle anderen melden, dass ein QSO mit OE5D auf der Frequenz 144.300 MHz stattgefunden hat, mit der Bemerkung "strong signal, tnx qso."

Es mag verlockend erscheinen, gerade im [Contestbetrieb](#page-16-0), sich selbst zu 'spotten' um Aufmerksamkeit zu erregen. Dies ist jedoch verpönt und zeigt von einer schlechten Betriebstechnik und sollte daher unterlassen werden.

#### Clustersysteme

- **•** [ARCluster](http://www.ab5k.net/Home.aspx)
- [CLX](http://clx.muc.de)
- [DXspider](http://www.dxcluster.org/main/index.html) (im Beispiel von OE5XBL)

diese Liste zeigt nur die prominentesten und ist deshalb nicht vollständig.

### Vernetzung

Wie Eingangs bereits erwähnt, sind diese DX-Cluster weltweit miteinander vernetzt, dabei kommen folgende Technologien zum Einsatz:

- **•** [Packet Radio-](#page-29-0)Netz
- Telnet über das Internet
- Web und Telnet übers HAMNET

### Erreichbare DX-Cluster in Österreich

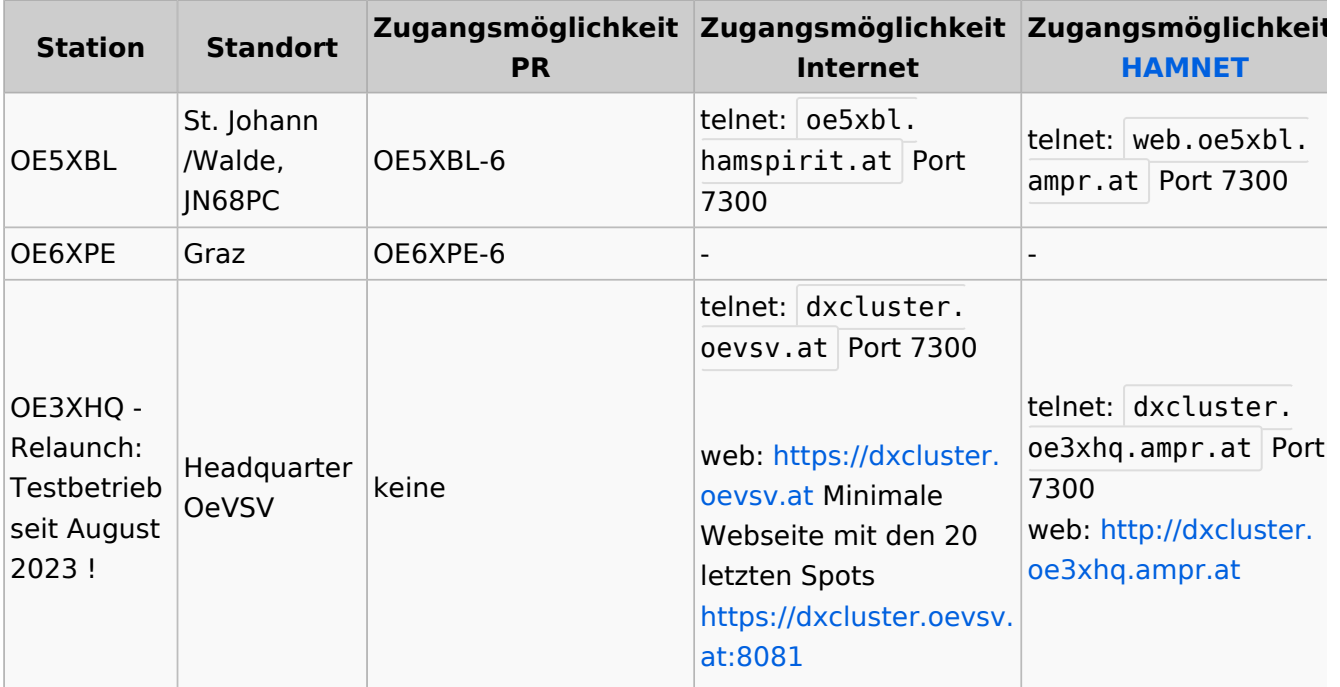

### Wie nutzt man den Cluster

Die meisten Logbuch Programme erlauben das Einstellen einer Verbindung zu einem Cluster. Dann erscheinen die aktuellen Spots direkt im Logbuch und können meist per Doppelklick angewählt werden.

Auch kann über ein Terminalprogramm wie putty oder kitty eine Verbinung per telnet aufgebaut werden.

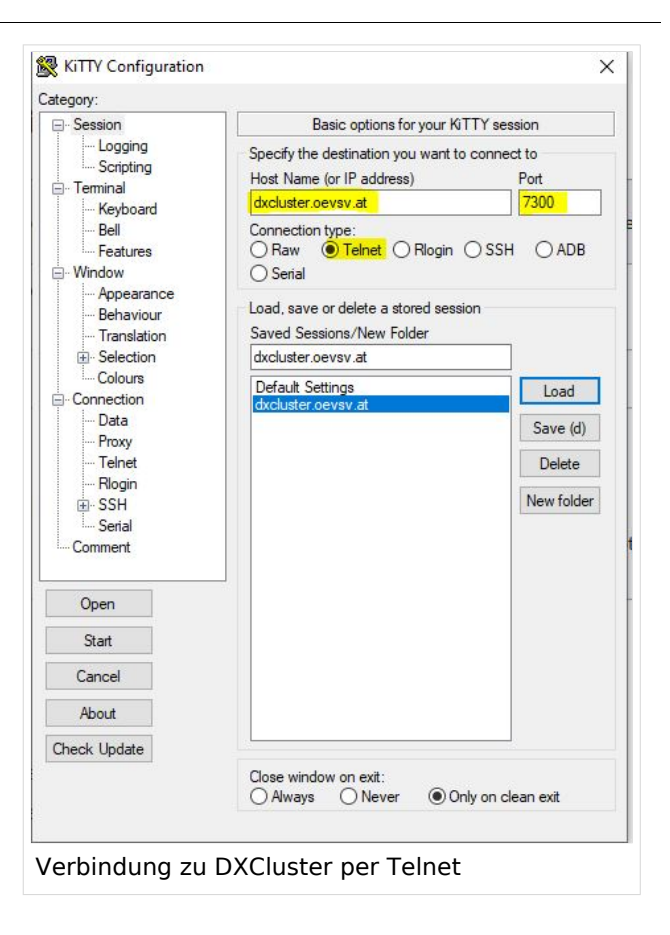

### Weblinks

[Wikipedia.de](http://de.wikipedia.org/wiki/DX-Cluster)

## <span id="page-11-0"></span>**DX-Cluster: Unterschied zwischen den Versionen**

[Versionsgeschichte interaktiv durchsuchen](https://wiki.oevsv.at) [VisuellWikitext](https://wiki.oevsv.at)

**[Quelltext anzeigen](#page-11-0))** [OE5JFE](#page-6-0) ([Diskussion](https://wiki.oevsv.at/w/index.php?title=Benutzer_Diskussion:OE5JFE&action=view) | [Beiträge\)](https://wiki.oevsv.at/wiki/Spezial:Beitr%C3%A4ge/OE5JFE) K

[Markierung:](https://wiki.oevsv.at/wiki/Spezial:Markierungen) [Visuelle Bearbeitung](https://wiki.oevsv.at/w/index.php?title=Project:VisualEditor&action=view) [← Zum vorherigen Versionsunterschied](#page-11-0)

**[Version vom 5. August 2023, 11:57 Uhr](#page-11-0) ( [Version vom 5. August 2023, 14:05 Uhr](#page-11-0) ( [Quelltext anzeigen\)](#page-11-0)**

[OE5JFE](#page-6-0) [\(Diskussion](https://wiki.oevsv.at/w/index.php?title=Benutzer_Diskussion:OE5JFE&action=view) | [Beiträge](https://wiki.oevsv.at/wiki/Spezial:Beitr%C3%A4ge/OE5JFE))

K [Markierung](https://wiki.oevsv.at/wiki/Spezial:Markierungen): [Visuelle Bearbeitung](https://wiki.oevsv.at/w/index.php?title=Project:VisualEditor&action=view) [Zum nächsten Versionsunterschied →](#page-11-0)

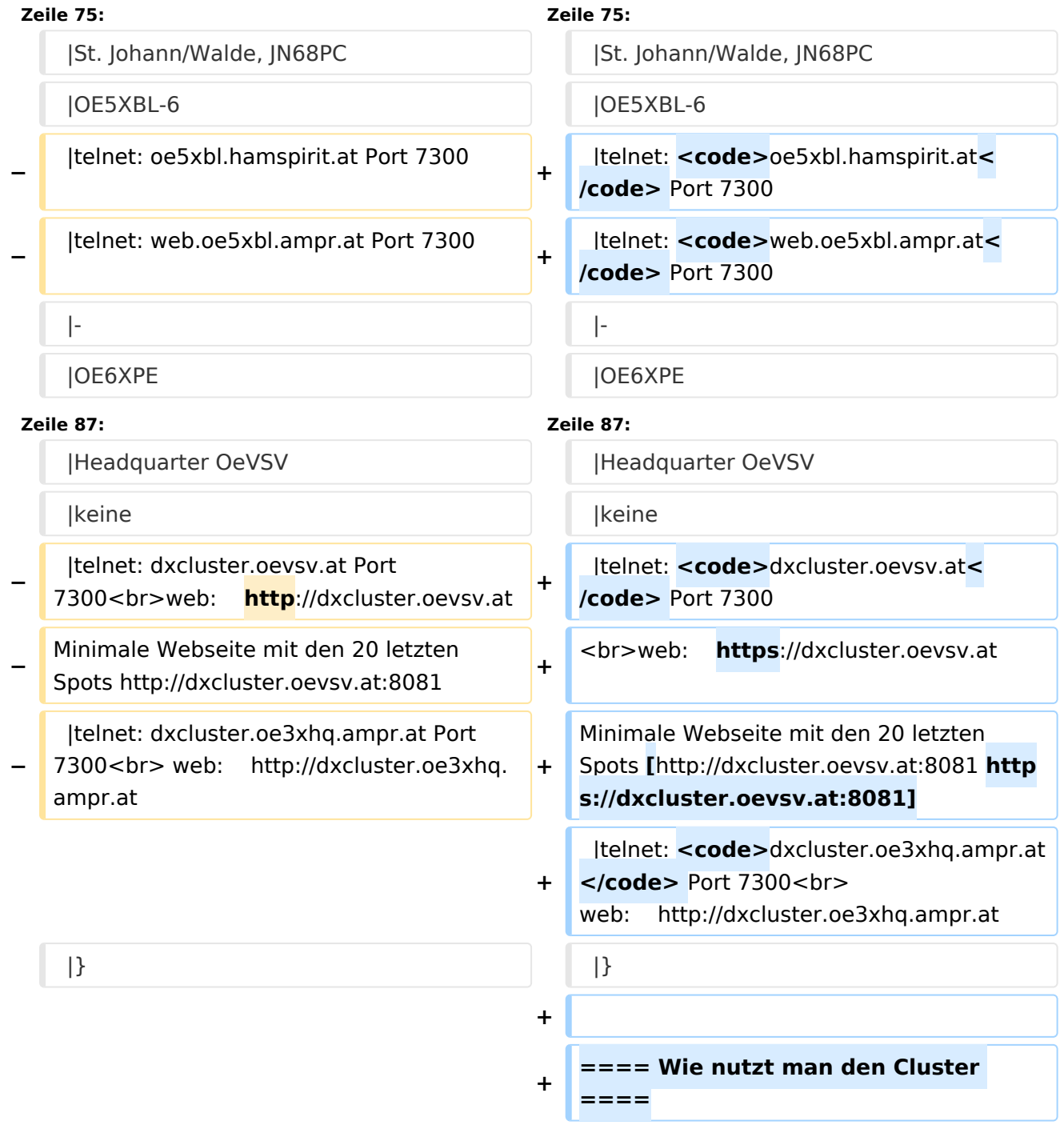

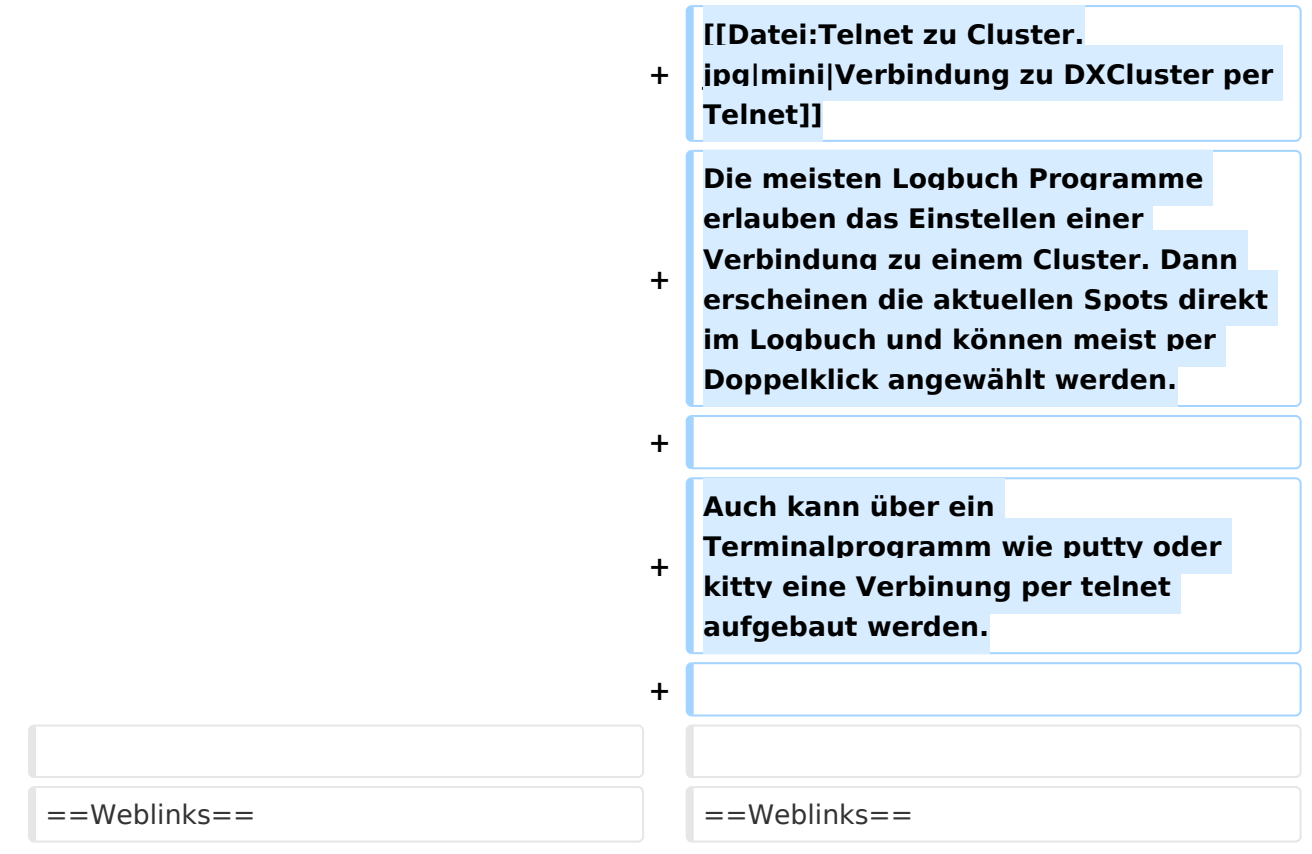

## Version vom 5. August 2023, 14:05 Uhr

## **DX\-Cluster**

### Allgemeines

Wie im Leitartikel [Packet Radio](#page-29-0) bereits erwähnt erlaubt ein DXcluster vielen Stationen gleichzeitig eingeloggt zu sein und DX zu jagen.

Wer selbst ein DX-QSO getätigt hat, kann dieses in einem DX-Cluster "spotten", durch die internationale Vernetzung der DX-Cluster wird diese Information sehr schnell verbreitet und andere Stationen können anhand der zur Verfügung gestellten Informationen ebenso versuchen die "gespottete" Station zu erreichen.

### Beispiel

```
*** connected to OE5XBL-6
Moin Hannes, hier ist OE5XBL-6 in St. Johann am Walde, Austria
running DXSpider V1.55 build 0.82
Cluster: 371 nodes, 1 local / 2017 total users Max users 6281 Uptime 282 11:
44
.
OE5HPM de OE5XBL-6 3-Nov-2012 0850Z dxspider >
               24982.1 R7AY sergey speaking german 0847Z
JO54<br>DX de KI1G:
               DX de KI1G: 28015.0 SV9/KI1G 0847Z
```
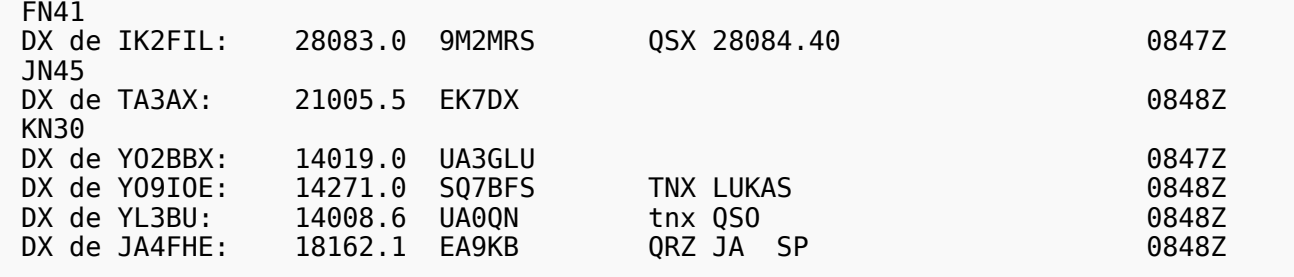

Eingeloggt am DX-Cluster von OE5XBL bekommen wir einiges an Informationen geboten:

- 371 Cluster befinden sich aktuell im Verbund
- 1 lokaler Benutzer ist eingeloggt
- 2017 Benutzer befinden sich aktuell im ganzen Verbund
- 6281 Benutzer ist der TOP Wert von eingeloggten Benutzern

Nachfolgend lesen sich die einzelnen DX-Meldungen bzw. "spots". Z.B.: berichtet DG9LBD über ein QSO mit R7AY auf 24.982MHz um 08:47 UTC mit dem Kommentar versehen, dass Sergey auch Deutsch spricht.

Diese grundsätzlichen Ausgaben sind fast in jedem Cluster gleich, hingegen die Eingabe (Meldung eines DX-QSOs) kann sich dabei von System zu System leicht unterscheiden.

#### eigene Spots / DX-Meldungen

Teilweise wird eine direkte Clusteranbindung von Logbuchprogrammen aus unterstützt, was das 'spotten' erheblich erleichtert, jedoch immer funktioniert eine direkte Eingabe eines DX-Spots über die Kommandozeile am Cluster.

DX 0E5D 144300 strong signal, tnx qso.

würde im Cluster an alle anderen melden, dass ein QSO mit OE5D auf der Frequenz 144.300 MHz stattgefunden hat, mit der Bemerkung "strong signal, tnx qso."

Es mag verlockend erscheinen, gerade im [Contestbetrieb](#page-16-0), sich selbst zu 'spotten' um Aufmerksamkeit zu erregen. Dies ist jedoch verpönt und zeigt von einer schlechten Betriebstechnik und sollte daher unterlassen werden.

#### Clustersysteme

- **•** [ARCluster](http://www.ab5k.net/Home.aspx)
- [CLX](http://clx.muc.de)
- [DXspider](http://www.dxcluster.org/main/index.html) (im Beispiel von OE5XBL)

diese Liste zeigt nur die prominentesten und ist deshalb nicht vollständig.

### Vernetzung

Wie Eingangs bereits erwähnt, sind diese DX-Cluster weltweit miteinander vernetzt, dabei kommen folgende Technologien zum Einsatz:

- **•** [Packet Radio-](#page-29-0)Netz
- Telnet über das Internet
- Web und Telnet übers HAMNET

### Erreichbare DX-Cluster in Österreich

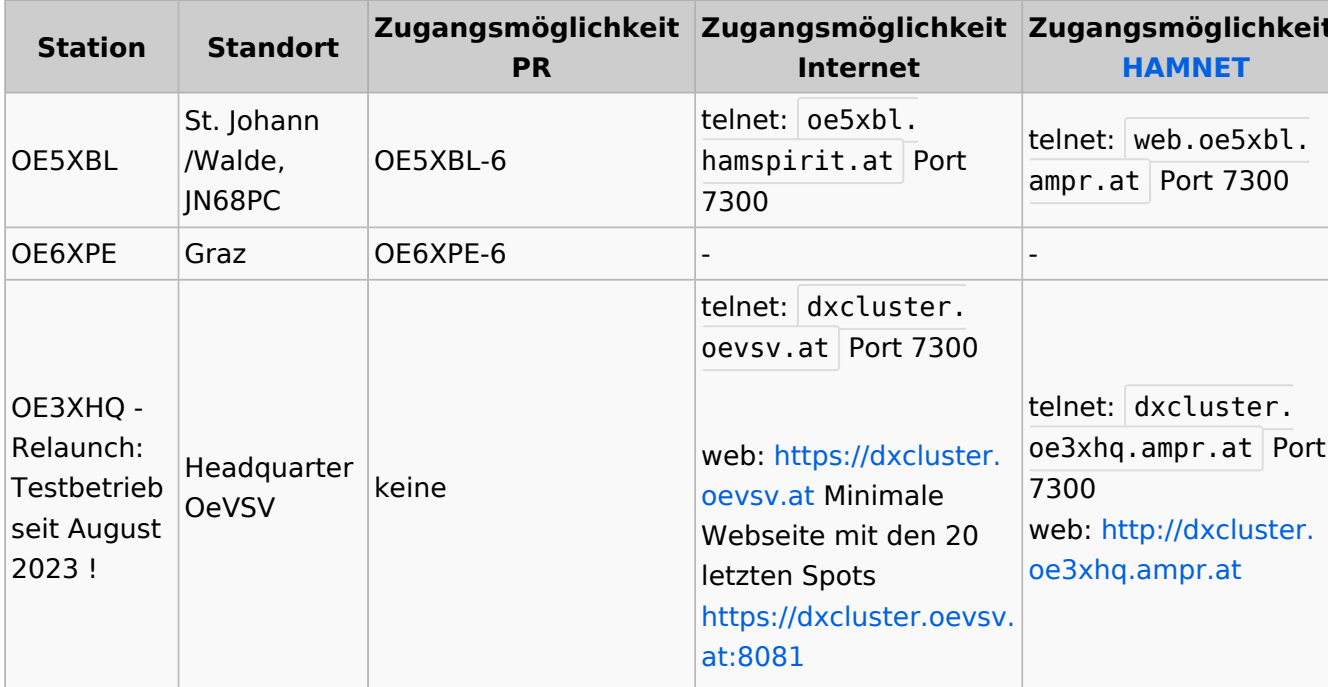

### Wie nutzt man den Cluster

Die meisten Logbuch Programme erlauben das Einstellen einer Verbindung zu einem Cluster. Dann erscheinen die aktuellen Spots direkt im Logbuch und können meist per Doppelklick angewählt werden.

Auch kann über ein Terminalprogramm wie putty oder kitty eine Verbinung per telnet aufgebaut werden.

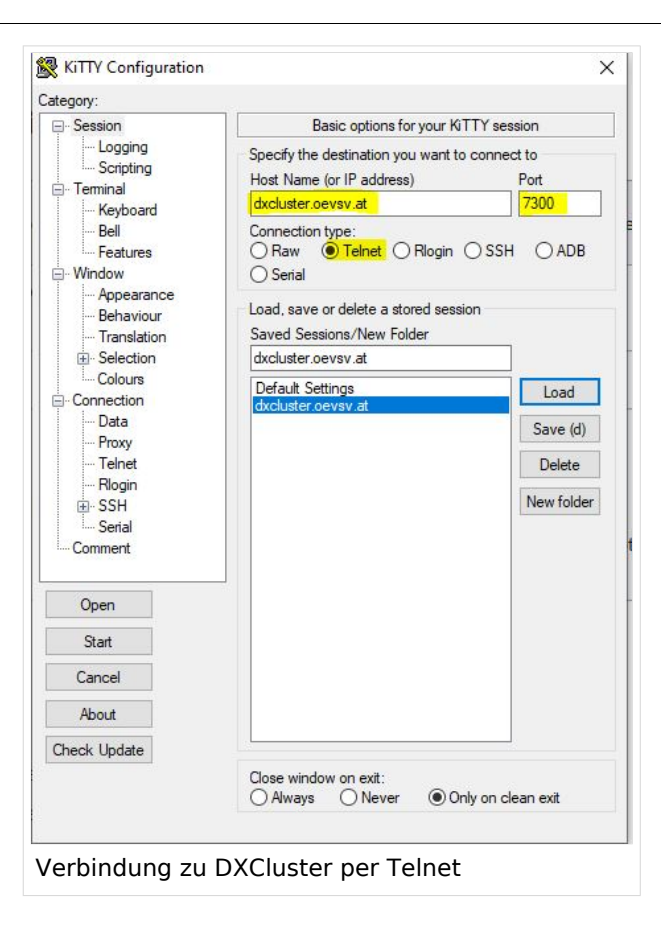

### Weblinks

[Wikipedia.de](http://de.wikipedia.org/wiki/DX-Cluster)

## <span id="page-16-0"></span>**DX-Cluster: Unterschied zwischen den Versionen**

[Versionsgeschichte interaktiv durchsuchen](https://wiki.oevsv.at) [VisuellWikitext](https://wiki.oevsv.at)

**[Quelltext anzeigen](#page-11-0))** [OE5JFE](#page-6-0) ([Diskussion](https://wiki.oevsv.at/w/index.php?title=Benutzer_Diskussion:OE5JFE&action=view) | [Beiträge\)](https://wiki.oevsv.at/wiki/Spezial:Beitr%C3%A4ge/OE5JFE) K

[Markierung:](https://wiki.oevsv.at/wiki/Spezial:Markierungen) [Visuelle Bearbeitung](https://wiki.oevsv.at/w/index.php?title=Project:VisualEditor&action=view) [← Zum vorherigen Versionsunterschied](#page-11-0)

**[Version vom 5. August 2023, 11:57 Uhr](#page-11-0) ( [Version vom 5. August 2023, 14:05 Uhr](#page-11-0) ( [Quelltext anzeigen\)](#page-11-0)**

[OE5JFE](#page-6-0) [\(Diskussion](https://wiki.oevsv.at/w/index.php?title=Benutzer_Diskussion:OE5JFE&action=view) | [Beiträge](https://wiki.oevsv.at/wiki/Spezial:Beitr%C3%A4ge/OE5JFE))

K [Markierung](https://wiki.oevsv.at/wiki/Spezial:Markierungen): [Visuelle Bearbeitung](https://wiki.oevsv.at/w/index.php?title=Project:VisualEditor&action=view) [Zum nächsten Versionsunterschied →](#page-11-0)

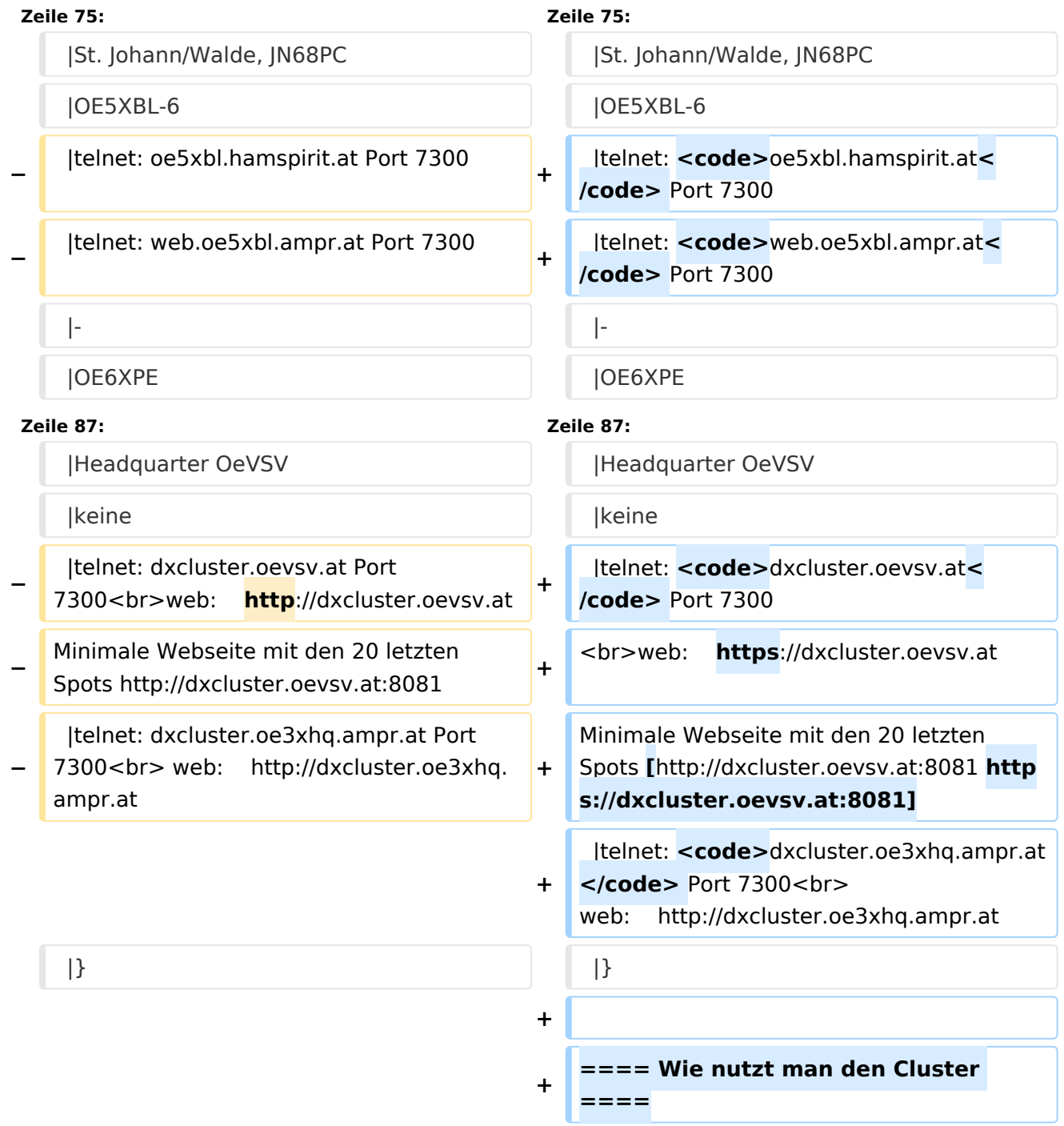

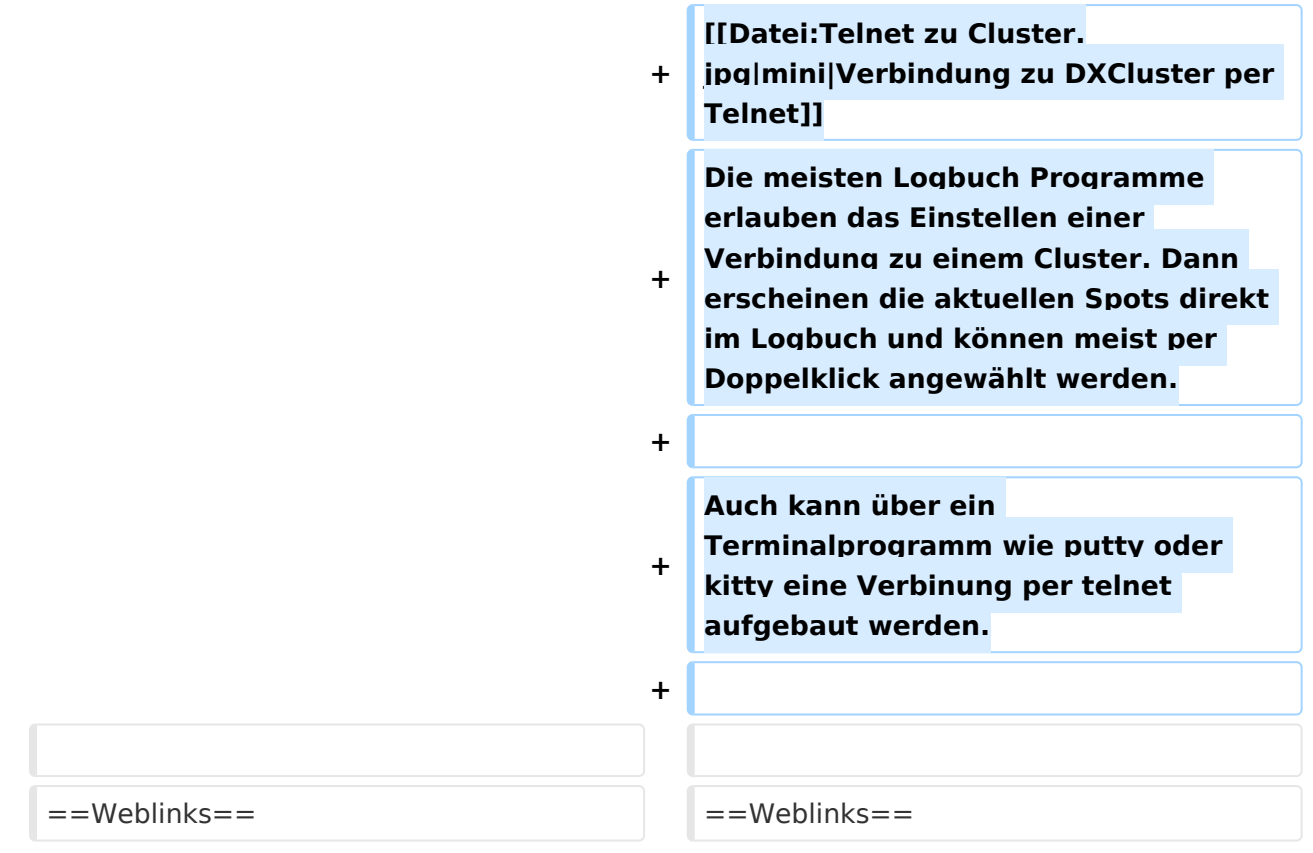

## Version vom 5. August 2023, 14:05 Uhr

## **DX\-Cluster**

### Allgemeines

Wie im Leitartikel [Packet Radio](#page-29-0) bereits erwähnt erlaubt ein DXcluster vielen Stationen gleichzeitig eingeloggt zu sein und DX zu jagen.

Wer selbst ein DX-QSO getätigt hat, kann dieses in einem DX-Cluster "spotten", durch die internationale Vernetzung der DX-Cluster wird diese Information sehr schnell verbreitet und andere Stationen können anhand der zur Verfügung gestellten Informationen ebenso versuchen die "gespottete" Station zu erreichen.

### Beispiel

```
*** connected to OE5XBL-6
Moin Hannes, hier ist OE5XBL-6 in St. Johann am Walde, Austria
running DXSpider V1.55 build 0.82
Cluster: 371 nodes, 1 local / 2017 total users Max users 6281 Uptime 282 11:
44
.
OE5HPM de OE5XBL-6 3-Nov-2012 0850Z dxspider >
               24982.1 R7AY sergey speaking german 0847Z
JO54<br>DX de KI1G:
               DX de KI1G: 28015.0 SV9/KI1G 0847Z
```
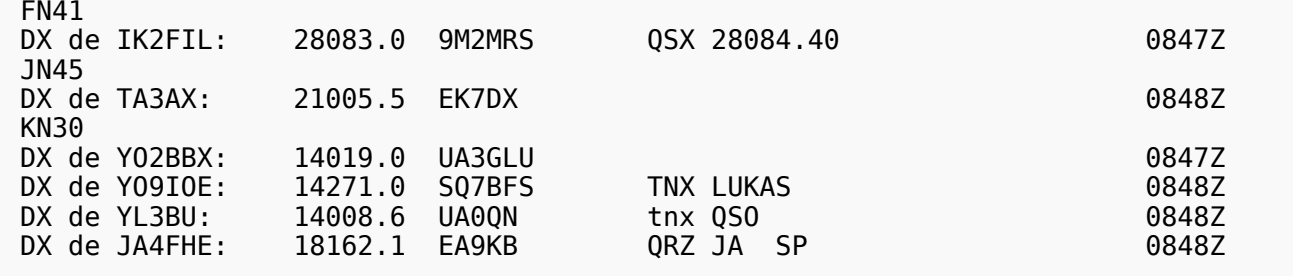

Eingeloggt am DX-Cluster von OE5XBL bekommen wir einiges an Informationen geboten:

- 371 Cluster befinden sich aktuell im Verbund
- 1 lokaler Benutzer ist eingeloggt
- 2017 Benutzer befinden sich aktuell im ganzen Verbund
- 6281 Benutzer ist der TOP Wert von eingeloggten Benutzern

Nachfolgend lesen sich die einzelnen DX-Meldungen bzw. "spots". Z.B.: berichtet DG9LBD über ein QSO mit R7AY auf 24.982MHz um 08:47 UTC mit dem Kommentar versehen, dass Sergey auch Deutsch spricht.

Diese grundsätzlichen Ausgaben sind fast in jedem Cluster gleich, hingegen die Eingabe (Meldung eines DX-QSOs) kann sich dabei von System zu System leicht unterscheiden.

#### eigene Spots / DX-Meldungen

Teilweise wird eine direkte Clusteranbindung von Logbuchprogrammen aus unterstützt, was das 'spotten' erheblich erleichtert, jedoch immer funktioniert eine direkte Eingabe eines DX-Spots über die Kommandozeile am Cluster.

DX 0E5D 144300 strong signal, tnx qso.

würde im Cluster an alle anderen melden, dass ein QSO mit OE5D auf der Frequenz 144.300 MHz stattgefunden hat, mit der Bemerkung "strong signal, tnx qso."

Es mag verlockend erscheinen, gerade im [Contestbetrieb](#page-16-0), sich selbst zu 'spotten' um Aufmerksamkeit zu erregen. Dies ist jedoch verpönt und zeigt von einer schlechten Betriebstechnik und sollte daher unterlassen werden.

#### Clustersysteme

- **•** [ARCluster](http://www.ab5k.net/Home.aspx)
- [CLX](http://clx.muc.de)
- [DXspider](http://www.dxcluster.org/main/index.html) (im Beispiel von OE5XBL)

diese Liste zeigt nur die prominentesten und ist deshalb nicht vollständig.

### Vernetzung

Wie Eingangs bereits erwähnt, sind diese DX-Cluster weltweit miteinander vernetzt, dabei kommen folgende Technologien zum Einsatz:

- **•** [Packet Radio-](#page-29-0)Netz
- Telnet über das Internet
- Web und Telnet übers HAMNET

### Erreichbare DX-Cluster in Österreich

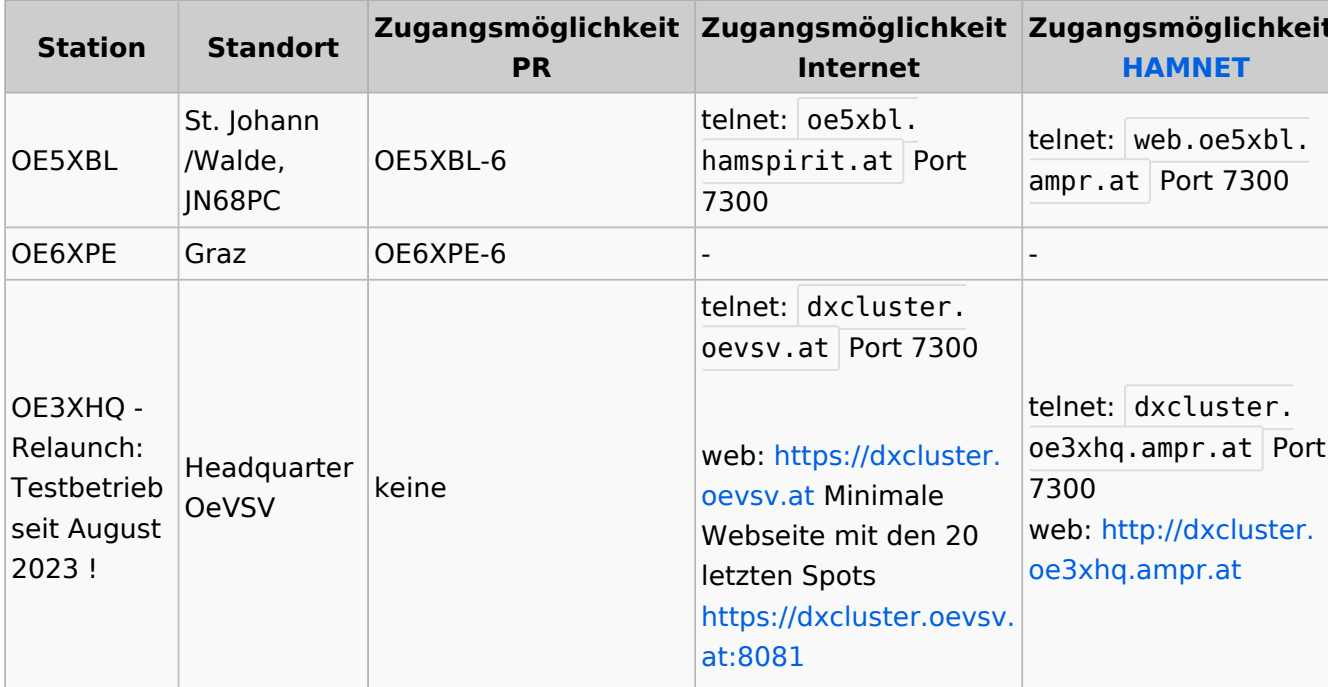

### Wie nutzt man den Cluster

Die meisten Logbuch Programme erlauben das Einstellen einer Verbindung zu einem Cluster. Dann erscheinen die aktuellen Spots direkt im Logbuch und können meist per Doppelklick angewählt werden.

Auch kann über ein Terminalprogramm wie putty oder kitty eine Verbinung per telnet aufgebaut werden.

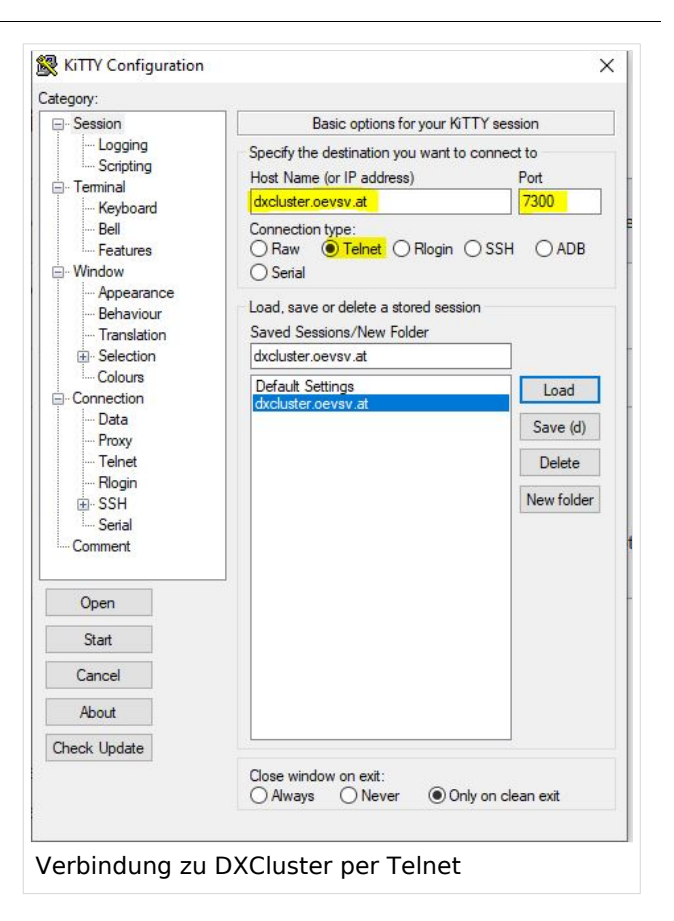

### Weblinks

[Wikipedia.de](http://de.wikipedia.org/wiki/DX-Cluster)

## Seiten in der Kategorie "Contest"

Folgende 7 Seiten sind in dieser Kategorie, von 7 insgesamt.

### **D**

 $\bullet$ [DX-Cluster](#page-11-0)

### **H**

- [HF-Contesting](https://wiki.oevsv.at/wiki/HF-Contesting)
- **L**
- $\bullet$ [Links](https://wiki.oevsv.at/wiki/Links)

### **O**

[OpenLoggerAOEE](https://wiki.oevsv.at/wiki/OpenLoggerAOEE)

## **Q**

[QTH-Locator](https://wiki.oevsv.at/wiki/QTH-Locator)

### **U**

[UKW Kontest \(VHF / UHF / SHF \)](https://wiki.oevsv.at/wiki/UKW_Kontest_(VHF_/_UHF_/_SHF_))

### **Ö**

[ÖVSV UKW-Meisterschaft](https://wiki.oevsv.at/wiki/%C3%96VSV_UKW-Meisterschaft)

## <span id="page-22-0"></span>**DX-Cluster: Unterschied zwischen den Versionen**

[Versionsgeschichte interaktiv durchsuchen](https://wiki.oevsv.at) [VisuellWikitext](https://wiki.oevsv.at)

**[Quelltext anzeigen](#page-11-0))** [OE5JFE](#page-6-0) ([Diskussion](https://wiki.oevsv.at/w/index.php?title=Benutzer_Diskussion:OE5JFE&action=view) | [Beiträge\)](https://wiki.oevsv.at/wiki/Spezial:Beitr%C3%A4ge/OE5JFE) K

[Markierung:](https://wiki.oevsv.at/wiki/Spezial:Markierungen) [Visuelle Bearbeitung](https://wiki.oevsv.at/w/index.php?title=Project:VisualEditor&action=view) [← Zum vorherigen Versionsunterschied](#page-11-0)

**[Version vom 5. August 2023, 11:57 Uhr](#page-11-0) ( [Version vom 5. August 2023, 14:05 Uhr](#page-11-0) ( [Quelltext anzeigen\)](#page-11-0)**

[OE5JFE](#page-6-0) [\(Diskussion](https://wiki.oevsv.at/w/index.php?title=Benutzer_Diskussion:OE5JFE&action=view) | [Beiträge](https://wiki.oevsv.at/wiki/Spezial:Beitr%C3%A4ge/OE5JFE))

K [Markierung](https://wiki.oevsv.at/wiki/Spezial:Markierungen): [Visuelle Bearbeitung](https://wiki.oevsv.at/w/index.php?title=Project:VisualEditor&action=view) [Zum nächsten Versionsunterschied →](#page-11-0)

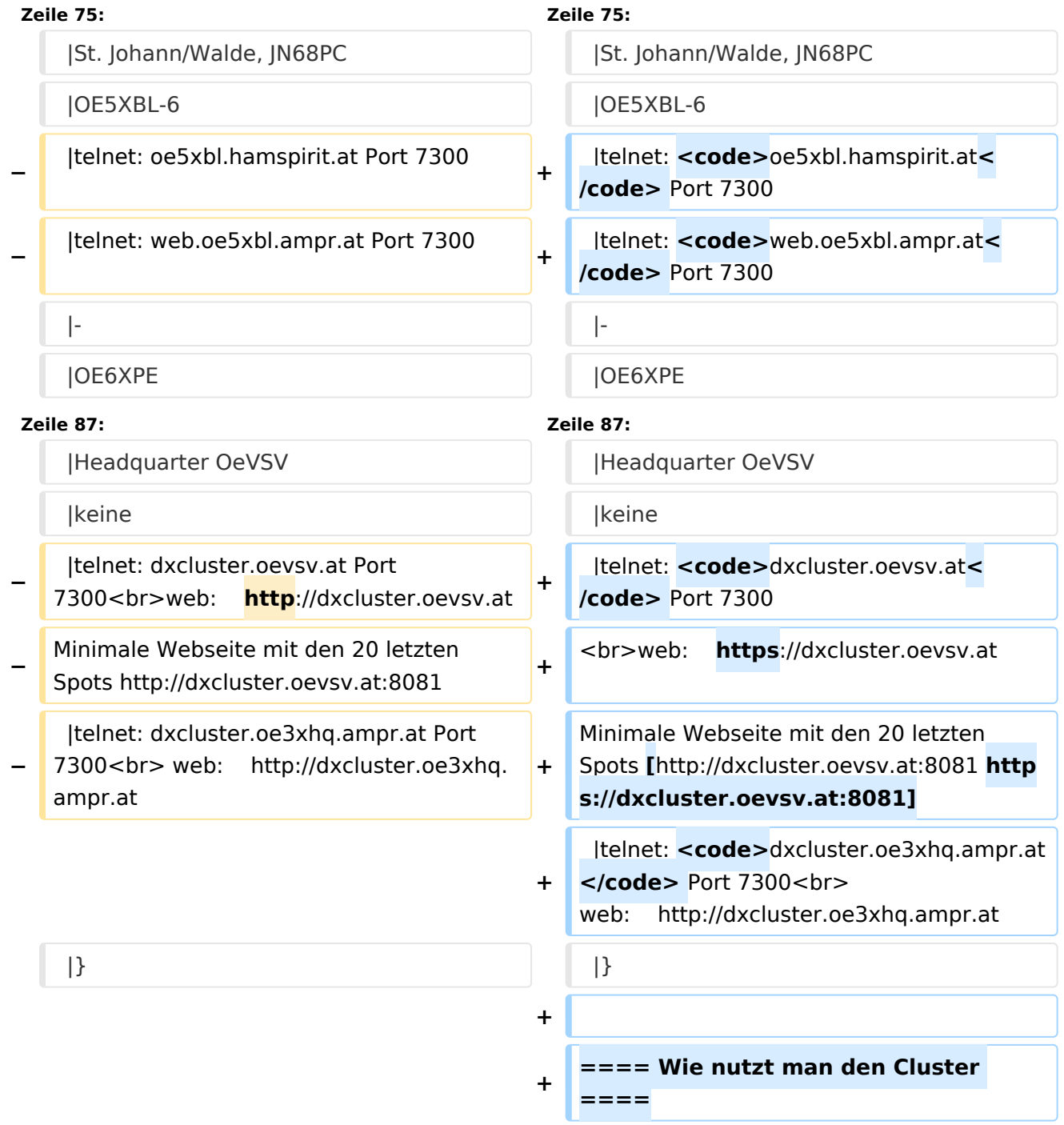

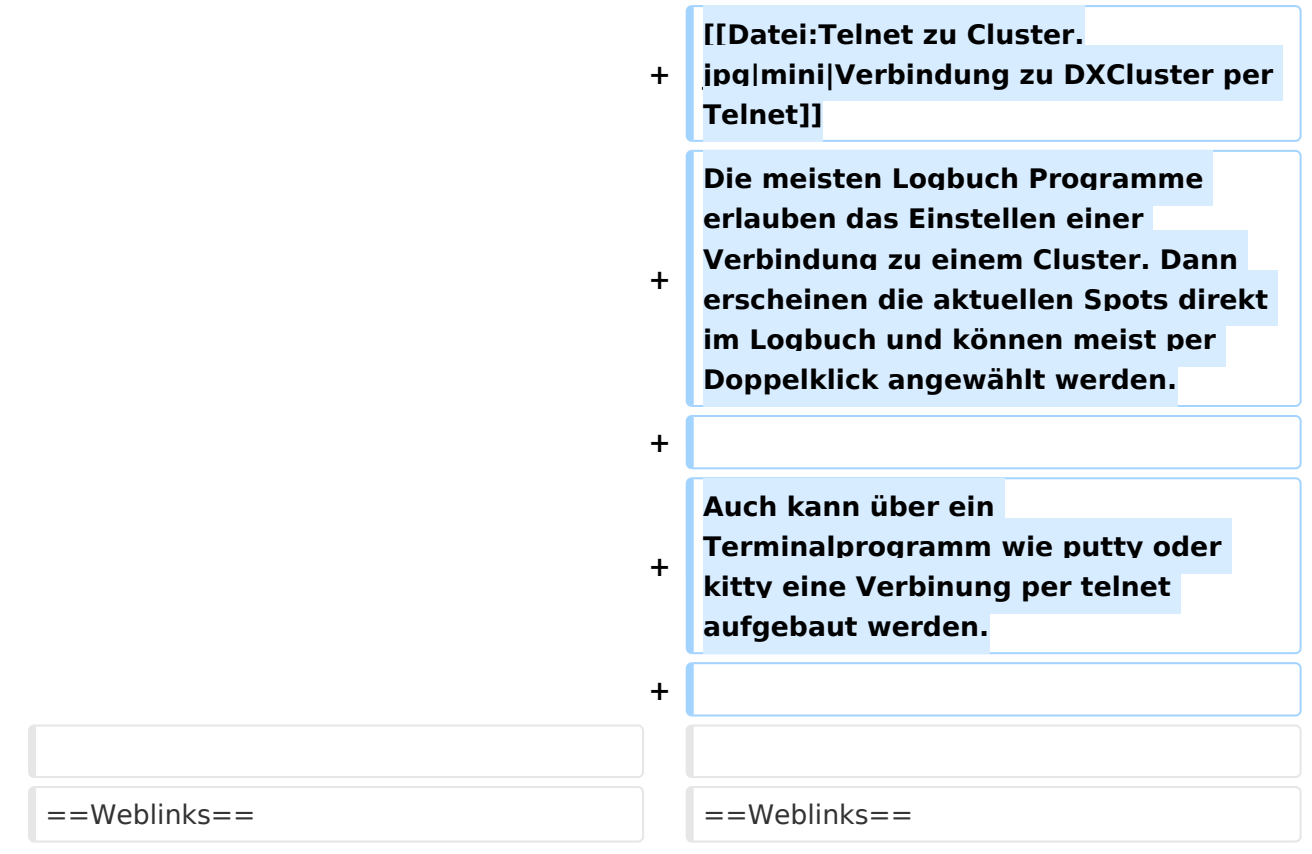

## Version vom 5. August 2023, 14:05 Uhr

## **DX\-Cluster**

### Allgemeines

Wie im Leitartikel [Packet Radio](#page-29-0) bereits erwähnt erlaubt ein DXcluster vielen Stationen gleichzeitig eingeloggt zu sein und DX zu jagen.

Wer selbst ein DX-QSO getätigt hat, kann dieses in einem DX-Cluster "spotten", durch die internationale Vernetzung der DX-Cluster wird diese Information sehr schnell verbreitet und andere Stationen können anhand der zur Verfügung gestellten Informationen ebenso versuchen die "gespottete" Station zu erreichen.

### Beispiel

```
*** connected to OE5XBL-6
Moin Hannes, hier ist OE5XBL-6 in St. Johann am Walde, Austria
running DXSpider V1.55 build 0.82
Cluster: 371 nodes, 1 local / 2017 total users Max users 6281 Uptime 282 11:
44
.
OE5HPM de OE5XBL-6 3-Nov-2012 0850Z dxspider >
               24982.1 R7AY sergey speaking german 0847Z
JO54<br>DX de KI1G:
               DX de KI1G: 28015.0 SV9/KI1G 0847Z
```
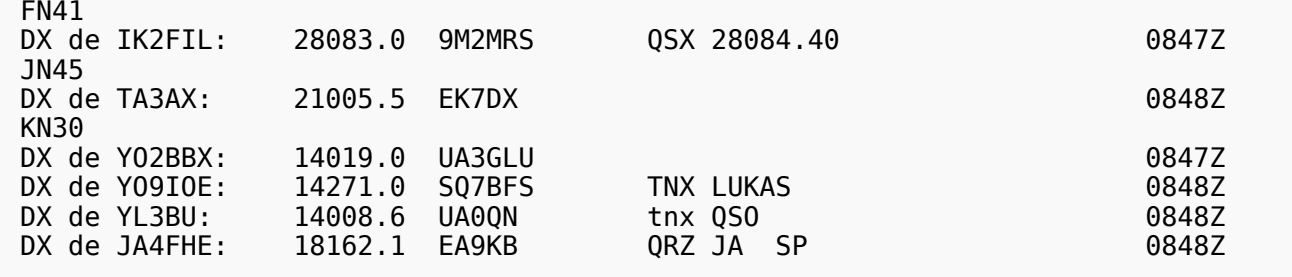

Eingeloggt am DX-Cluster von OE5XBL bekommen wir einiges an Informationen geboten:

- 371 Cluster befinden sich aktuell im Verbund
- 1 lokaler Benutzer ist eingeloggt
- 2017 Benutzer befinden sich aktuell im ganzen Verbund
- 6281 Benutzer ist der TOP Wert von eingeloggten Benutzern

Nachfolgend lesen sich die einzelnen DX-Meldungen bzw. "spots". Z.B.: berichtet DG9LBD über ein QSO mit R7AY auf 24.982MHz um 08:47 UTC mit dem Kommentar versehen, dass Sergey auch Deutsch spricht.

Diese grundsätzlichen Ausgaben sind fast in jedem Cluster gleich, hingegen die Eingabe (Meldung eines DX-QSOs) kann sich dabei von System zu System leicht unterscheiden.

#### eigene Spots / DX-Meldungen

Teilweise wird eine direkte Clusteranbindung von Logbuchprogrammen aus unterstützt, was das 'spotten' erheblich erleichtert, jedoch immer funktioniert eine direkte Eingabe eines DX-Spots über die Kommandozeile am Cluster.

DX 0E5D 144300 strong signal, tnx qso.

würde im Cluster an alle anderen melden, dass ein QSO mit OE5D auf der Frequenz 144.300 MHz stattgefunden hat, mit der Bemerkung "strong signal, tnx qso."

Es mag verlockend erscheinen, gerade im [Contestbetrieb](#page-16-0), sich selbst zu 'spotten' um Aufmerksamkeit zu erregen. Dies ist jedoch verpönt und zeigt von einer schlechten Betriebstechnik und sollte daher unterlassen werden.

### Clustersysteme

- **•** [ARCluster](http://www.ab5k.net/Home.aspx)
- [CLX](http://clx.muc.de)
- [DXspider](http://www.dxcluster.org/main/index.html) (im Beispiel von OE5XBL)

diese Liste zeigt nur die prominentesten und ist deshalb nicht vollständig.

### Vernetzung

Wie Eingangs bereits erwähnt, sind diese DX-Cluster weltweit miteinander vernetzt, dabei kommen folgende Technologien zum Einsatz:

- **•** [Packet Radio-](#page-29-0)Netz
- Telnet über das Internet
- Web und Telnet übers HAMNET

### Erreichbare DX-Cluster in Österreich

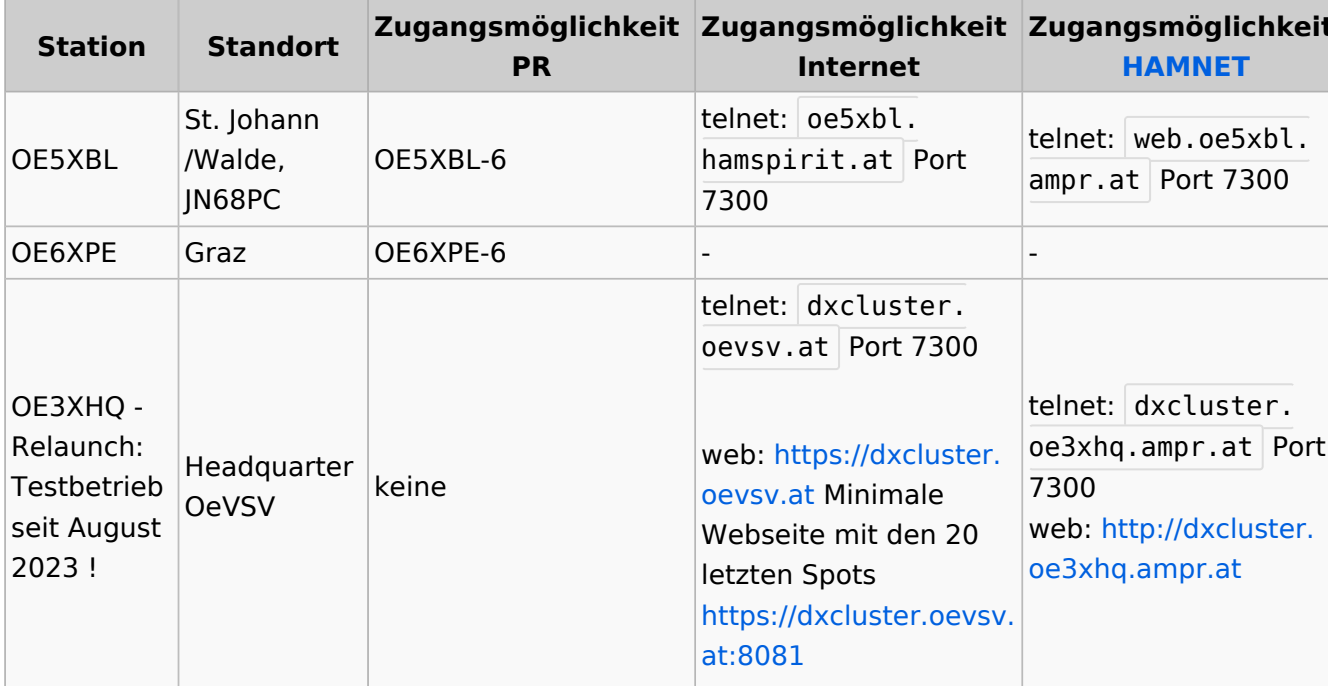

### Wie nutzt man den Cluster

Die meisten Logbuch Programme erlauben das Einstellen einer Verbindung zu einem Cluster. Dann erscheinen die aktuellen Spots direkt im Logbuch und können meist per Doppelklick angewählt werden.

Auch kann über ein Terminalprogramm wie putty oder kitty eine Verbinung per telnet aufgebaut werden.

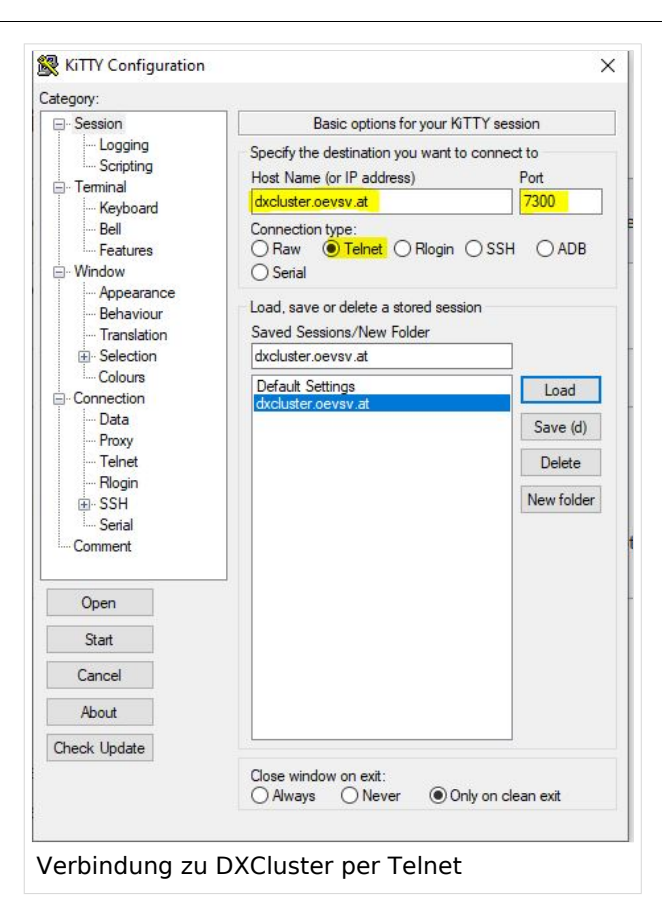

### Weblinks

 $\bullet$ [Wikipedia.de](http://de.wikipedia.org/wiki/DX-Cluster)

## Seiten in der Kategorie "Digitaler Backbone"

Folgende 45 Seiten sind in dieser Kategorie, von 45 insgesamt.

### **7**

[70cm Datentransceiver für HAMNET](https://wiki.oevsv.at/wiki/70cm_Datentransceiver_f%C3%BCr_HAMNET)

### **A**

- $\bullet$ [Adressierung in OE](https://wiki.oevsv.at/wiki/Adressierung_in_OE)
- [Anwendungen am HAMNET](https://wiki.oevsv.at/wiki/Anwendungen_am_HAMNET)
- [Arbeitsgruppe OE1](https://wiki.oevsv.at/wiki/Arbeitsgruppe_OE1)
- **•** [Arbeitsgruppe OE3](https://wiki.oevsv.at/wiki/Arbeitsgruppe_OE3)
- [Arbeitsgruppe OE4 OE6 OE8](https://wiki.oevsv.at/wiki/Arbeitsgruppe_OE4_OE6_OE8)
- [Arbeitsgruppe OE5](https://wiki.oevsv.at/wiki/Arbeitsgruppe_OE5)
- [Arbeitsgruppe OE7](https://wiki.oevsv.at/wiki/Arbeitsgruppe_OE7)
- [Arbeitsgruppe OE9](https://wiki.oevsv.at/wiki/Arbeitsgruppe_OE9)

### **B**

- [Backbone](https://wiki.oevsv.at/wiki/Backbone)
- **[Bandbreiten digitaler Backbone](https://wiki.oevsv.at/wiki/Bandbreiten_digitaler_Backbone)**
- [BigBlueButtonServer](https://wiki.oevsv.at/wiki/BigBlueButtonServer)

### **D**

- [D4C Digital4Capitals](https://wiki.oevsv.at/wiki/D4C_-_Digital4Capitals)
- [Dokumentationen](https://wiki.oevsv.at/wiki/Dokumentationen)
- [Domain Name System](https://wiki.oevsv.at/wiki/Domain_Name_System)
- [DXL APRSmap](https://wiki.oevsv.at/wiki/DXL_-_APRSmap)

### **E**

- [Einstellungen Digitaler Backbone](https://wiki.oevsv.at/wiki/Einstellungen_Digitaler_Backbone)
- $\bullet$ [Email im digitalen Netz](https://wiki.oevsv.at/wiki/Email_im_digitalen_Netz)

## **F**

**• [Frequenzen Digitaler Backbone](https://wiki.oevsv.at/wiki/Frequenzen_Digitaler_Backbone)** 

### **H**

- [HAMNET HOC](https://wiki.oevsv.at/wiki/HAMNET_HOC)
- **[HAMNET Service Provider](https://wiki.oevsv.at/wiki/HAMNET_Service_Provider)**
- [HAMNET Vorträge](https://wiki.oevsv.at/wiki/HAMNET_Vortr%C3%A4ge)
- [HAMNET-70](https://wiki.oevsv.at/wiki/HAMNET-70)

### **L**

- [Linkberechnung](https://wiki.oevsv.at/wiki/Linkberechnung)
- [Linkkomponenten digitaler Backbone](https://wiki.oevsv.at/wiki/Linkkomponenten_digitaler_Backbone)
- [Links](https://wiki.oevsv.at/wiki/Links)
- [Linkstart Konfiguration vor dem Aufbau](https://wiki.oevsv.at/wiki/Linkstart_-_Konfiguration_vor_dem_Aufbau)
- [Livestream](https://wiki.oevsv.at/wiki/Livestream)

### **R**

- [Routing AS-Nummern](https://wiki.oevsv.at/wiki/Routing_-_AS-Nummern)
- **•** [Routing digitaler Backbone](https://wiki.oevsv.at/wiki/Routing_digitaler_Backbone)

### **S**

• [SAMNET](https://wiki.oevsv.at/wiki/SAMNET)

### **T**

- **[TCE Tinycore Linux Projekt](https://wiki.oevsv.at/wiki/TCE_Tinycore_Linux_Projekt)**
- [Teststellungen Gaisberg Gernkogel](https://wiki.oevsv.at/wiki/Teststellungen_Gaisberg_Gernkogel)
- **[Teststellungen OE5](https://wiki.oevsv.at/wiki/Teststellungen_OE5)**

### **U**

- [Userequipment HAMNETmesh](https://wiki.oevsv.at/wiki/Userequipment_HAMNETmesh)
- [Userequipment HAMNETpoweruser](https://wiki.oevsv.at/wiki/Userequipment_HAMNETpoweruser)
- [Userzugang-HAMNET](https://wiki.oevsv.at/wiki/Userzugang-HAMNET)

### **V**

- [VoIP HAMSIP](https://wiki.oevsv.at/wiki/VoIP_-_HAMSIP)
- [VoIP Codec Uebersicht](https://wiki.oevsv.at/wiki/VoIP_Codec_Uebersicht)
- [VoIP Einstellungen](https://wiki.oevsv.at/wiki/VoIP_Einstellungen)
- [VoIP Rufnummernplan am HAMNET](https://wiki.oevsv.at/wiki/VoIP_Rufnummernplan_am_HAMNET)

### **W**

[WXNET-ESP](https://wiki.oevsv.at/wiki/WXNET-ESP)

### **X**

- [X ARCHIV IP Adressen OE](https://wiki.oevsv.at/wiki/X_ARCHIV_IP_Adressen_OE)
- [X ARCHIV Koordinaten](https://wiki.oevsv.at/wiki/X_ARCHIV_Koordinaten)
- [X ARCHIV Messungen digitaler Backbone](https://wiki.oevsv.at/wiki/X_ARCHIV_Messungen_digitaler_Backbone)

## <span id="page-29-0"></span>**DX-Cluster: Unterschied zwischen den Versionen**

[Versionsgeschichte interaktiv durchsuchen](https://wiki.oevsv.at) [VisuellWikitext](https://wiki.oevsv.at)

**[Quelltext anzeigen](#page-11-0))** [OE5JFE](#page-6-0) ([Diskussion](https://wiki.oevsv.at/w/index.php?title=Benutzer_Diskussion:OE5JFE&action=view) | [Beiträge\)](https://wiki.oevsv.at/wiki/Spezial:Beitr%C3%A4ge/OE5JFE) K

[Markierung:](https://wiki.oevsv.at/wiki/Spezial:Markierungen) [Visuelle Bearbeitung](https://wiki.oevsv.at/w/index.php?title=Project:VisualEditor&action=view) [← Zum vorherigen Versionsunterschied](#page-11-0)

**[Version vom 5. August 2023, 11:57 Uhr](#page-11-0) ( [Version vom 5. August 2023, 14:05 Uhr](#page-11-0) ( [Quelltext anzeigen\)](#page-11-0)**

[OE5JFE](#page-6-0) [\(Diskussion](https://wiki.oevsv.at/w/index.php?title=Benutzer_Diskussion:OE5JFE&action=view) | [Beiträge](https://wiki.oevsv.at/wiki/Spezial:Beitr%C3%A4ge/OE5JFE))

K [Markierung](https://wiki.oevsv.at/wiki/Spezial:Markierungen): [Visuelle Bearbeitung](https://wiki.oevsv.at/w/index.php?title=Project:VisualEditor&action=view) [Zum nächsten Versionsunterschied →](#page-11-0)

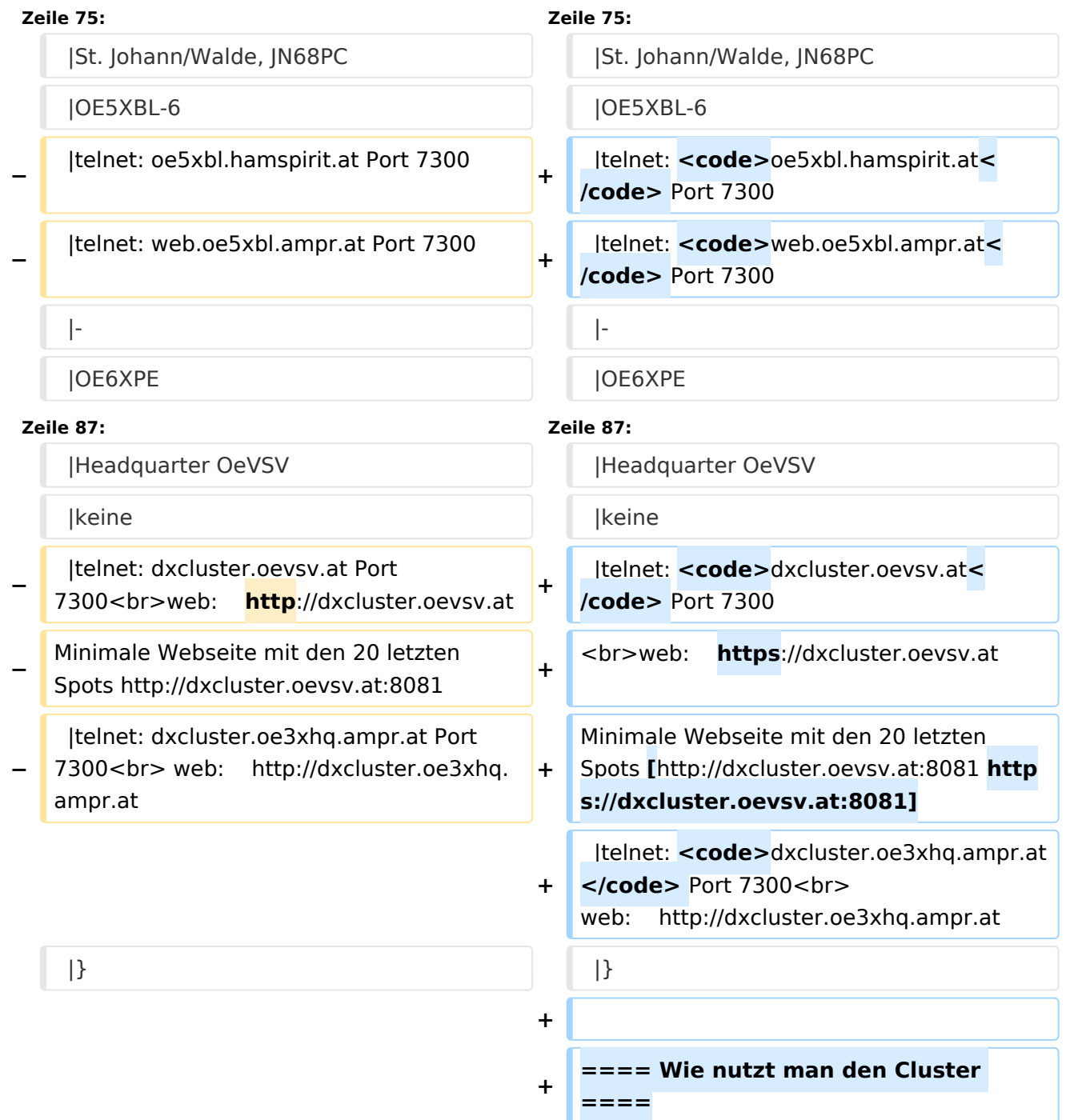

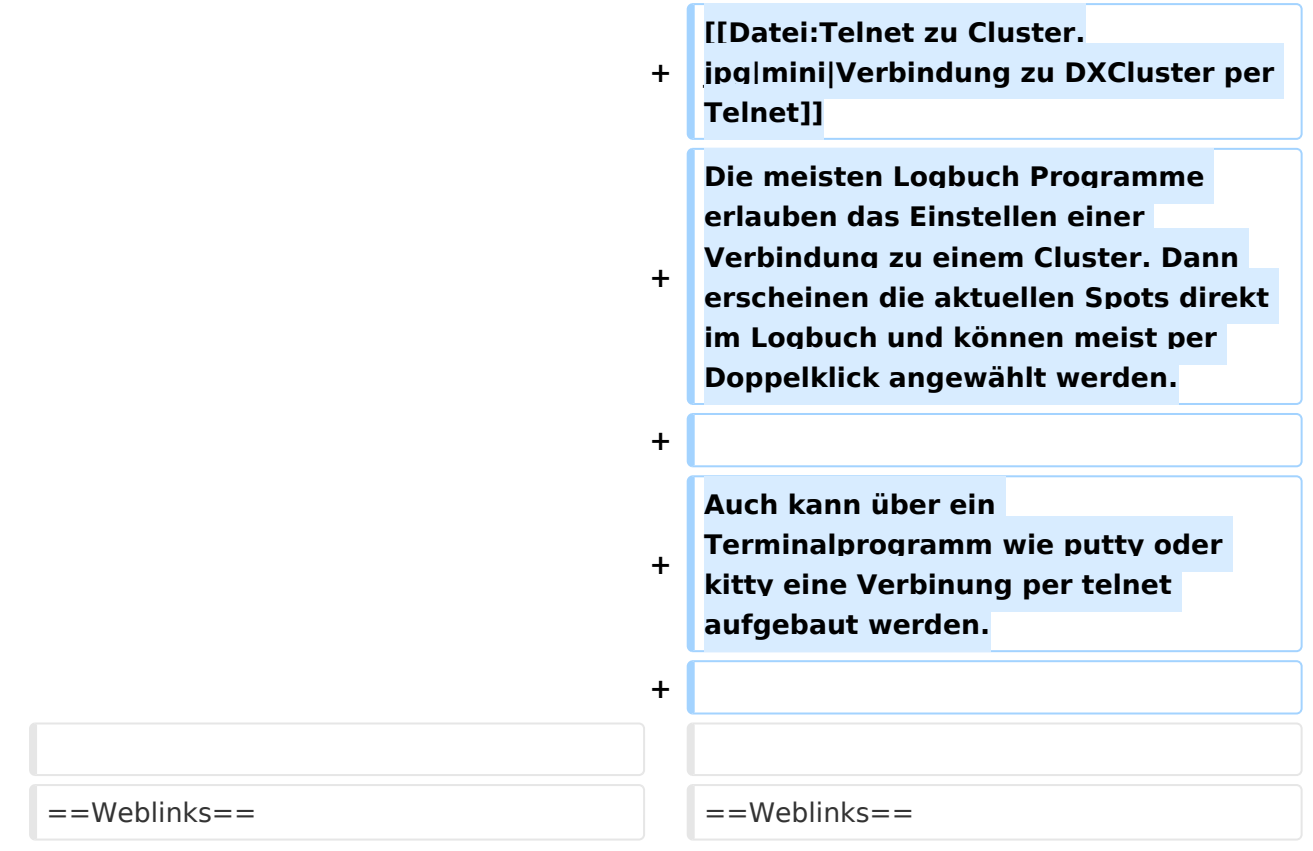

## Version vom 5. August 2023, 14:05 Uhr

## **DX\-Cluster**

### Allgemeines

Wie im Leitartikel [Packet Radio](#page-29-0) bereits erwähnt erlaubt ein DXcluster vielen Stationen gleichzeitig eingeloggt zu sein und DX zu jagen.

Wer selbst ein DX-QSO getätigt hat, kann dieses in einem DX-Cluster "spotten", durch die internationale Vernetzung der DX-Cluster wird diese Information sehr schnell verbreitet und andere Stationen können anhand der zur Verfügung gestellten Informationen ebenso versuchen die "gespottete" Station zu erreichen.

### Beispiel

```
*** connected to OE5XBL-6
Moin Hannes, hier ist OE5XBL-6 in St. Johann am Walde, Austria
running DXSpider V1.55 build 0.82
Cluster: 371 nodes, 1 local / 2017 total users Max users 6281 Uptime 282 11:
44
.
OE5HPM de OE5XBL-6 3-Nov-2012 0850Z dxspider >
               24982.1 R7AY sergey speaking german 0847Z
JO54<br>DX de KI1G:
               DX de KI1G: 28015.0 SV9/KI1G 0847Z
```
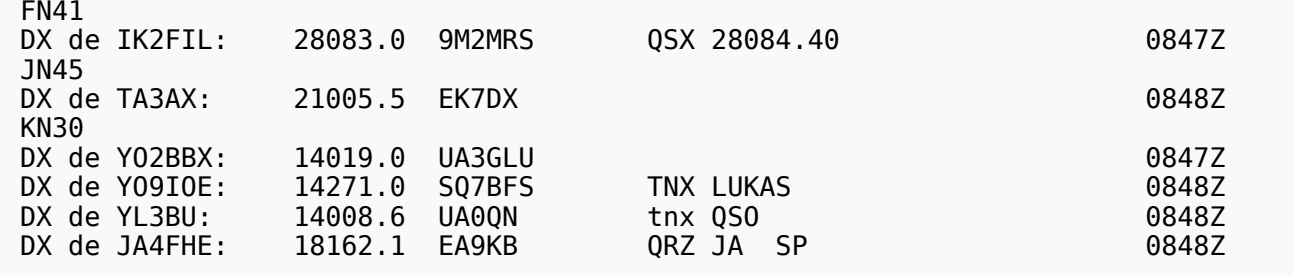

Eingeloggt am DX-Cluster von OE5XBL bekommen wir einiges an Informationen geboten:

- 371 Cluster befinden sich aktuell im Verbund
- 1 lokaler Benutzer ist eingeloggt
- 2017 Benutzer befinden sich aktuell im ganzen Verbund
- 6281 Benutzer ist der TOP Wert von eingeloggten Benutzern

Nachfolgend lesen sich die einzelnen DX-Meldungen bzw. "spots". Z.B.: berichtet DG9LBD über ein QSO mit R7AY auf 24.982MHz um 08:47 UTC mit dem Kommentar versehen, dass Sergey auch Deutsch spricht.

Diese grundsätzlichen Ausgaben sind fast in jedem Cluster gleich, hingegen die Eingabe (Meldung eines DX-QSOs) kann sich dabei von System zu System leicht unterscheiden.

#### eigene Spots / DX-Meldungen

Teilweise wird eine direkte Clusteranbindung von Logbuchprogrammen aus unterstützt, was das 'spotten' erheblich erleichtert, jedoch immer funktioniert eine direkte Eingabe eines DX-Spots über die Kommandozeile am Cluster.

DX 0E5D 144300 strong signal, tnx qso.

würde im Cluster an alle anderen melden, dass ein QSO mit OE5D auf der Frequenz 144.300 MHz stattgefunden hat, mit der Bemerkung "strong signal, tnx qso."

Es mag verlockend erscheinen, gerade im [Contestbetrieb](#page-16-0), sich selbst zu 'spotten' um Aufmerksamkeit zu erregen. Dies ist jedoch verpönt und zeigt von einer schlechten Betriebstechnik und sollte daher unterlassen werden.

#### Clustersysteme

- **•** [ARCluster](http://www.ab5k.net/Home.aspx)
- [CLX](http://clx.muc.de)
- [DXspider](http://www.dxcluster.org/main/index.html) (im Beispiel von OE5XBL)

diese Liste zeigt nur die prominentesten und ist deshalb nicht vollständig.

### Vernetzung

Wie Eingangs bereits erwähnt, sind diese DX-Cluster weltweit miteinander vernetzt, dabei kommen folgende Technologien zum Einsatz:

- **•** [Packet Radio-](#page-29-0)Netz
- Telnet über das Internet
- Web und Telnet übers HAMNET

### Erreichbare DX-Cluster in Österreich

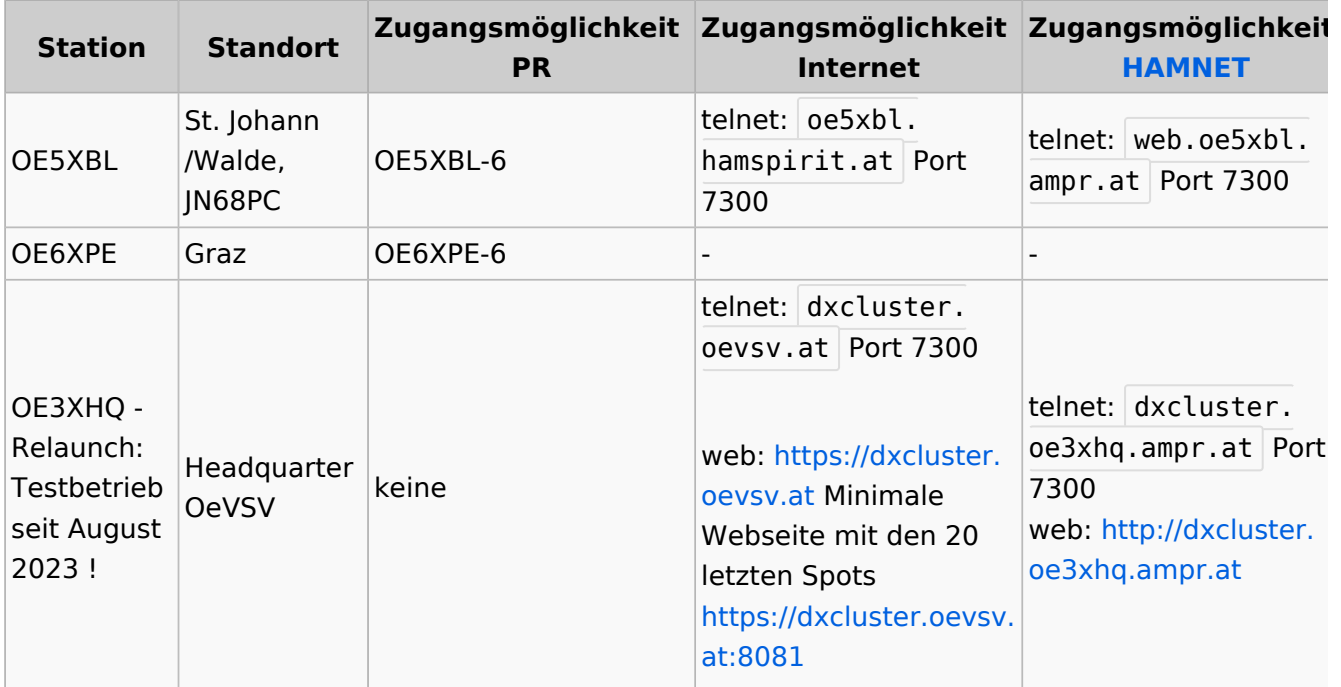

### Wie nutzt man den Cluster

Die meisten Logbuch Programme erlauben das Einstellen einer Verbindung zu einem Cluster. Dann erscheinen die aktuellen Spots direkt im Logbuch und können meist per Doppelklick angewählt werden.

Auch kann über ein Terminalprogramm wie putty oder kitty eine Verbinung per telnet aufgebaut werden.

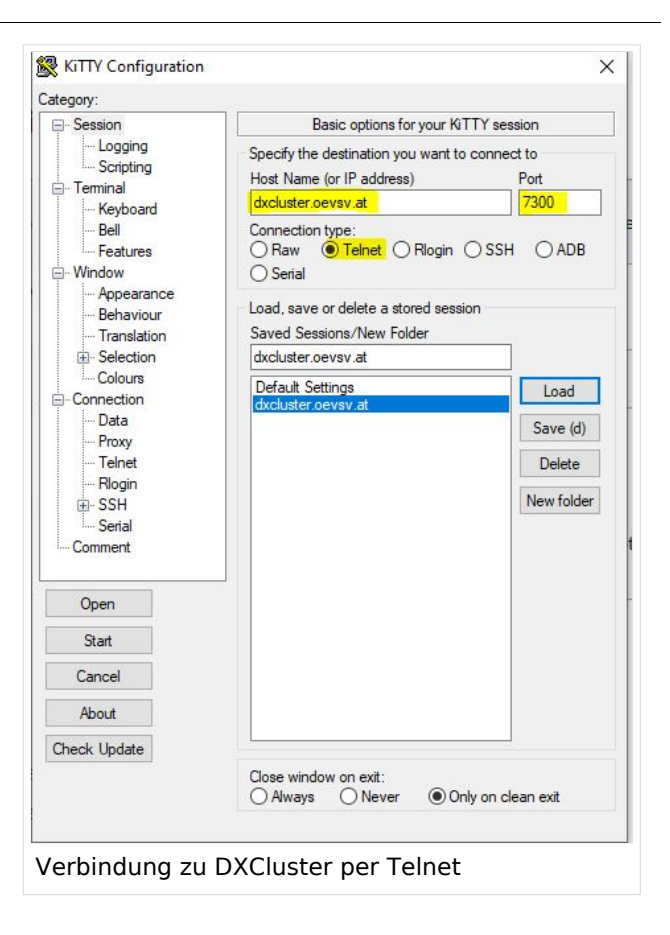

### Weblinks

[Wikipedia.de](http://de.wikipedia.org/wiki/DX-Cluster)